$300615$ 

ť

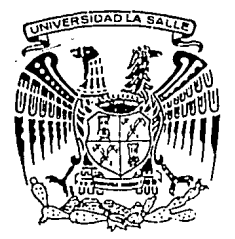

UNIVERSIDAD LA SALLE 23 ESCUELA DE INGENIERIA  $\mathcal{Z}$ ej INCORPORADA A LA U.N.A.M.

## SISTEMA AUTOMATIZADO PARA LA GENERACION DE PLANOS EJECUTIVOS EN PROYECTOS DE INGENIERIA

TESIS CON FALLA LE GRIGEN

T E S I S P R O F E S I O N A L Que para obtener el Título de I N G E N I E R O p r e s e n t a ALEJANDRO TORTOLERO Y LESSIEUR C I V I L

Director de Tesis:

ING. RODOLFO AMBRIZ AVELAR

México, D.F. 1992

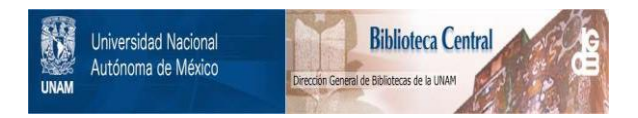

## **UNAM – Dirección General de Bibliotecas Tesis Digitales Restricciones de uso**

# **DERECHOS RESERVADOS © PROHIBIDA SU REPRODUCCIÓN TOTAL O PARCIAL**

Todo el material contenido en esta tesis está protegido por la Ley Federal del Derecho de Autor (LFDA) de los Estados Unidos Mexicanos (México).

El uso de imágenes, fragmentos de videos, y demás material que sea objeto de protección de los derechos de autor, será exclusivamente para fines educativos e informativos y deberá citar la fuente donde la obtuvo mencionando el autor o autores. Cualquier uso distinto como el lucro, reproducción, edición o modificación, será perseguido y sancionado por el respectivo titular de los Derechos de Autor.

## INDICB

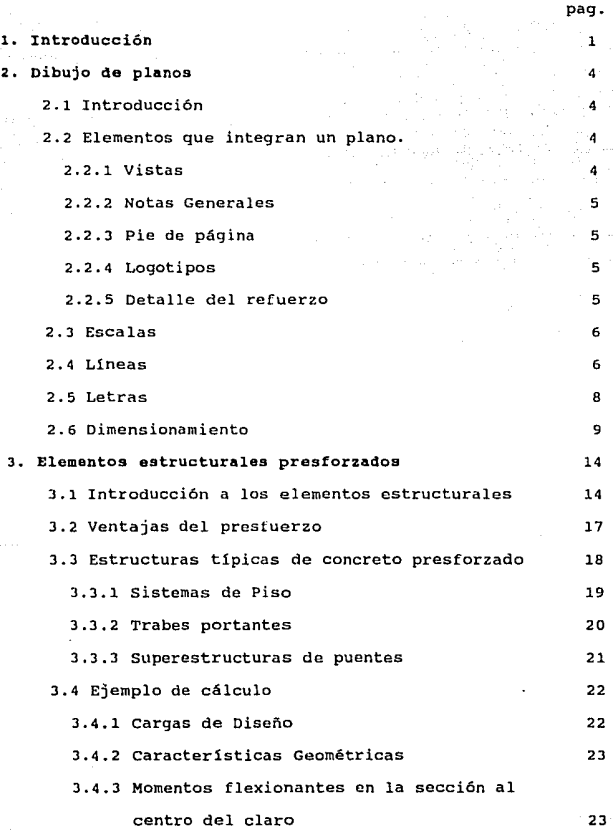

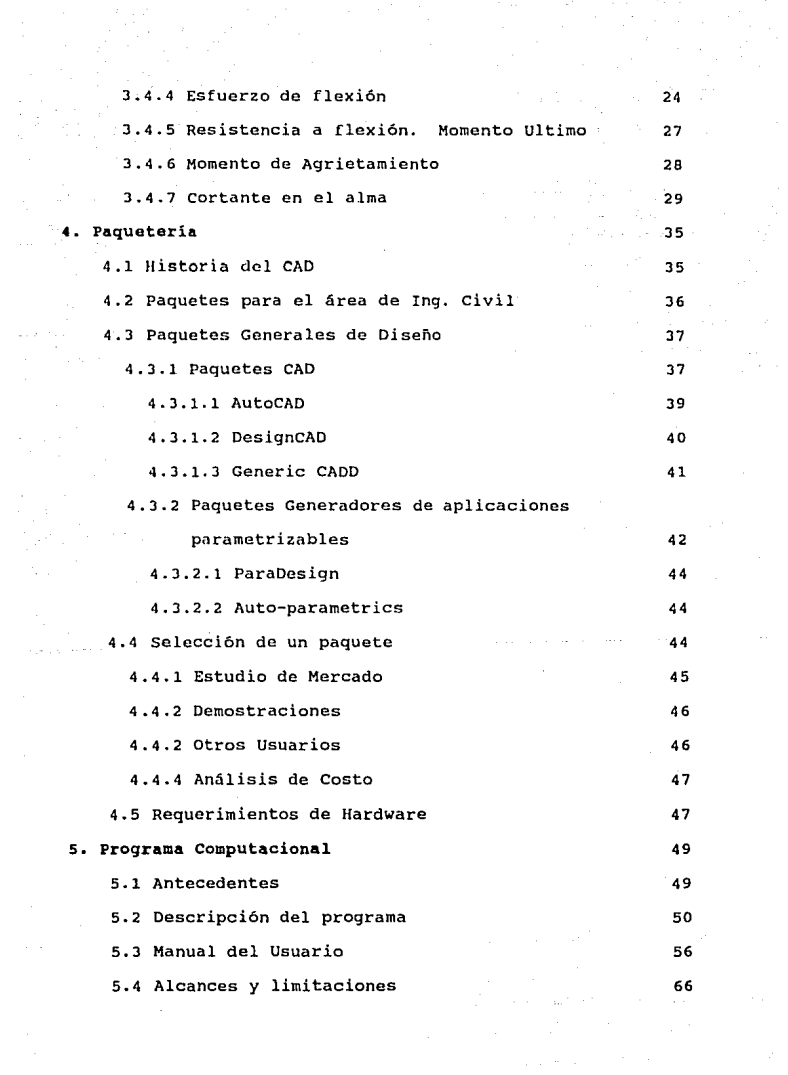

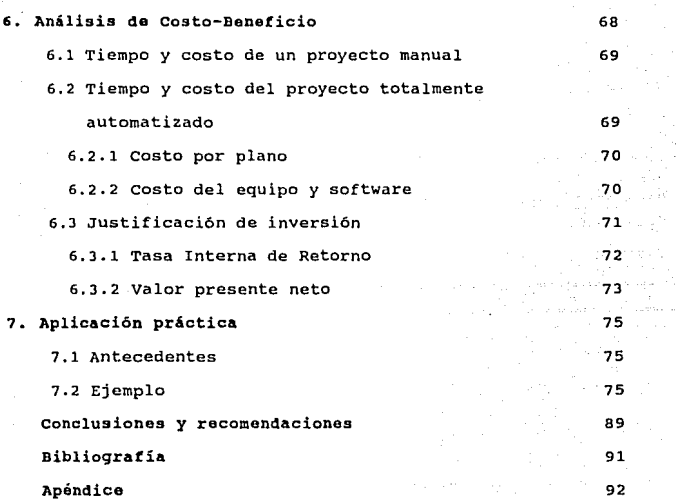

#### 1. INTRODUCCION

El objetivo de este trabajo es desarrollar un Sistema computarizado que permita generar planos ejecutivos en proyectos de Ingenierla. El alcance del proyecto contempla áreas como Topografla, Vialidades y Estructuras.

El trabajo incluye la captura, proceso y dibujo para la elaboración de plantas, perfiles, secciones, instalaciones, obras inducidas, señalización y Estructuras de proyectos de Ingeniería.

Este sistema permitirá que el usuario capture los datos necesarios para dibujar los planos, en un programa fácil de operar y que éste genere todas las instrucciones necesarias para que posteriormente en un paquete  $\text{c}$ aD<sup>1</sup> se procese el dibujo sin necesidad de teclear ningún comando adicional, salvo en caso de requerir consideraciones especiales.

Para fines prácticos *y* por cuestión de tiempo, el presente trabajo se enfocará exclusivamente al área de Estructuras, donde se manejarán elementos " tipo ", de los cuales el usuario podrá escoger el más conveniente a sus necesidades. Las consideraciones hechas para el área de Estructuras son extensivas a Topograf1a y Vialidades.

El método empleado para desarrollar este trabajo consistió

l. Computer Aided Design se refiere a diseño asistido por computadora.

ı

en analizar los requerimientos de dibujo automatizado de una empresa. Después se estudiaron los diferentes paquetes disponibles en el mercado, los conceptos a incluir y las consideraciones de dibujo. Se elaboró su justificación económica y finalmente se desarrolló el programa de computadora.

En el capitulo 2, se describen los elementos que integran un plano, asi como algunos estándares recomendables para su elaboración.

En el capitulo J, se hace mención de los elementos estructurales que son tema de este estudio y que incluyen su descripción, uso, dimensiones y un ejemplo de su forma de cálculo.

El siguiente capitulo, se refiere a paquetes comerciales y software para diseño por computadora, así como la manera de evaluar un paquete CAD. También se indican los requerimientos de hardware.

En el capitulo 5 se presenta la descripción del sistema computarizado elaborado en base de datos y que genera las instrucciones para el paquete CAD.

En el capítulo 6, se hace un análisis del costo-beneficio que representaría para una compañía cambiar de la forma manual a la mecanizada con ayuda de un paquete como el que propone este trabajo, analizando tiempos, costos e inversión.

El capitulo 7, muestra un ejemplo de aplicación práctica donde se elabora un plano para trabes TT del nuevo colegio de

Ingenieros Civiles de México.

En el último capitulo, se presentan las conclusiones y recomendaciones obtenidas en el estudio.

з

#### 2. Dibujo de planos

### 2.1 Introducción.

Un plano es una guia para ejecutar ciertas operaciones de manera especifica. La aplicación de técnicas y estándares apropiados son importantes para la comunicación exitosa de un dibujo, ya que deben permitir que éste sea preciso, simple y claro. Los dibujos no deben contener lineas, marcas, simbolos o dimensiones innecesarias, sino sólo aquello que sea esencial para que pueda ser interpretado correcta y rápidamente.

La función principal de un plano, es pues, la transcripción de una necesidad en información precisa y eficiente para la manufactura, manejo e instalación de algún elemento, que en el caso especifico de este trabajo, es de concreto prefabricado.

Un buen plano, reduce costo *y* tiempo al proveer una efectiva comunicación entre el calculista y la empresa constructora de estas piezas prefabricadas.

2.2 Elementos que inteqran un plano.

#### 2.2.1 Vistas.

La industria del concreto prefabricado usa un sistema de vistas múltiples denominadas proyección ortogonal, a través de la cual, las características de un .objeto se muestran usando tantas vistas como sea necesario para describirlo completamente. Las vistas muestran la forma del objeto observado de diferentes direcciones.

Estas vistas son:

- Planta. En la cual se ve al objeto desde arriba.
- Elevación. El objeto se presenta de lado.
- Corte longitudinal. El objeto se ve de lado y permite observar el interior del mismo, es decir, el armado.
- Frente. El objeto se presenta de frente.
- Corte Transversal. El armado se muestra de frente.
- Detalles. Amplifica parte de alguna vista que por la  $\overline{\phantom{a}}$ escala usada no queda muy clara.
	- Accesorios. Muestra en varias vistas (por lo menos planta y elevación) la forma de construir algún elemento especial que forma parte de la pieza en cuestión.

### 2.2.2 Notas Generales

Estas se utilizan para dar instrucciones generales de los materiales a utilizar y de las restricciones que deben observarse para la fabricación del elemento.

#### 2.2.3 Pie de página

En esta sección se muestran datos generales del plano, como son, identificación del proyecto, nombre del plano, personal involucrado en su diseño, elaboración, revisión, etc.

#### 2.2.4 Logotipos

Es una práctica común mostrar el logotipo de la firma que está realizando la obra, así como el del cliente.

### **2.2.s Detall• del refuerzo**

Presenta diferentes lineamientos a seguir principalmente en

lo referente a la soldadura.

#### **2. 3 Escalas**

Es conveniente que las vistas sean a escala, ya que eso puede ayudar a visualizar inconsistencias en la construcción o diseño de la pieza. Existen, sin embargo, vistas en que no es conveniente que se utilice la misma escala para ambos ejes, ya que al ser mucho mayor una dimensión que otra, provocaria que el dibujo fuese poco claro para el constructor.

Las vistas en las que se utilizan diferentes escalas para los ejes X y Y son la planta, la elevación y el corte longitudinal.

El tamaño de las vistas debe ser el mayor posible dependiendo del tamaño del papel y de la cantidad de detalles y accesorios.

### **2.4 Líneas ..**

Todas las lineas utilizadas se encuentran dentro de alguna de las siguientes categorlas: objeto, punteadas, extensión, dimensión, leader, centro, break o simbolo. Variar el ancho de una linea, ayuda a que la interpretación de un plano sea clara y precisa.

 $\alpha$  , we have  $\mathbf{G}^{\text{max}}$  and  $\alpha$  and  $\alpha$ 

**A continuación se proponen los espesores para cada tipo ver**  figura 2.1 ):

TIPO DE LINEA PLUMILLA

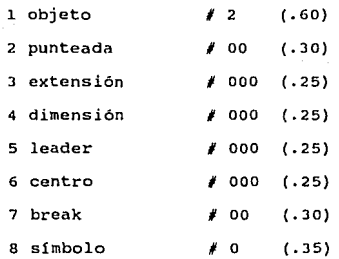

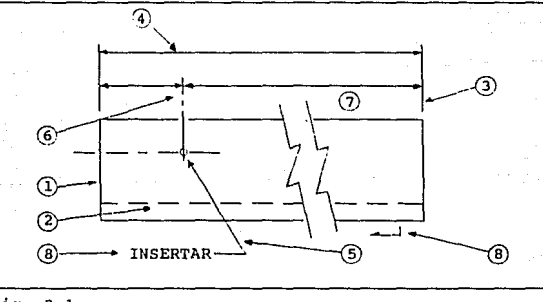

í.

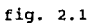

Las siguientes figuras muestran aspectos que deben observarse al dibujar lineas punteadas.

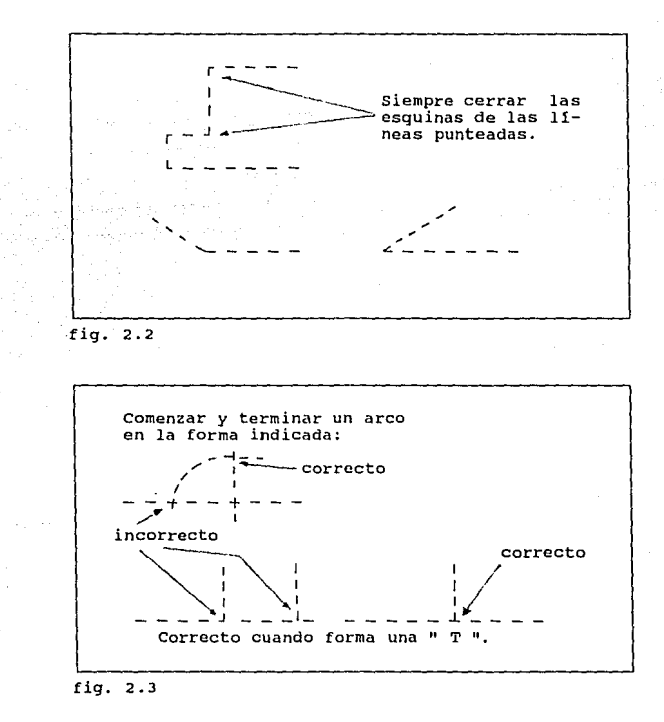

#### 2.5 Letras.

El tamano *y* grosor de las letras *y* nGmeros debe ir en proporción a la importancia de la nota o dimensión. Para títulos se recomienda un tamaño de 3/16" ( 47 mm.) a 1/4" ( 63 mm. ) ,

a

mientras que para dimensionamiento se recomienda de 1/81 ' (Jl.7 mm.)

Normalmente la firma establece la politica del tipo de letra a usar, sin embargo es recomendable usar solo un tipo de letra.

### 2.6 Dimensionamiento.

Las siguientes recomendaciones cubren la mayoria de las condiciones encontradas en el dimensionamiento de objetos:

l. Las dimensiones primarias deben colocarse fuera de los objetos y en la linea de dimensión más alejada de ellos. Las secundarias deben ir entre las primarias y el objeto. ver figura 2.4)

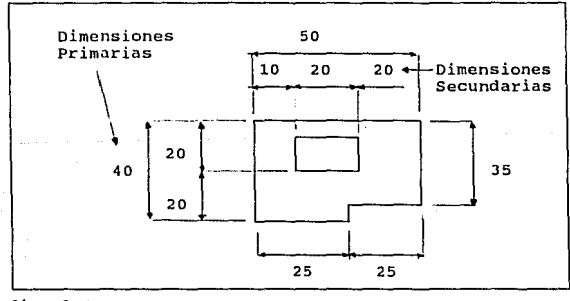

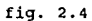

 $\mathbf{y}_{\mathrm{in}}$  .

2. Las lineas de dimensionamiento paralelas, deben tener la misma distancia de separación. Se recomienda de 3/811 (95 mm.) ( ver figura 2.5 )

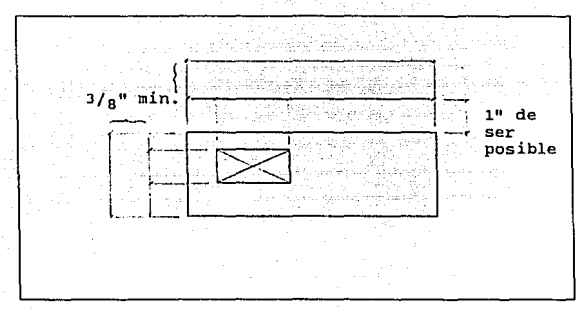

fig. 2. 5

3, No cruzar lineas de extensión sobre lineas de dimensionamiento. ( ver figura 2.6)

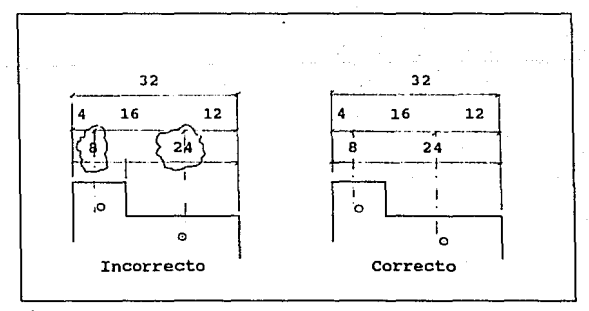

fig. 2.6

Para permitir que los planos se puedan leer sin necesi-

dad de voltearlos, es recomendable colocar siempre las leyendas en forma horizontal.

s. Cuando se indican varias dimensiones en un renglón, deben colocarse sobre una sola linea ( ver figura 2.7)

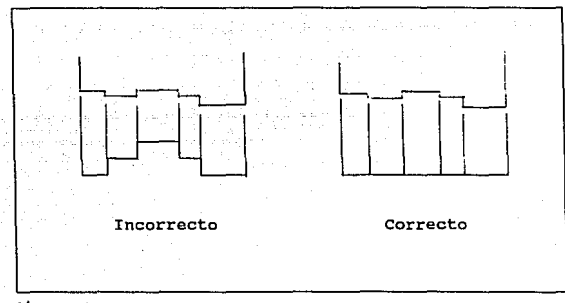

fig. 2. 7

6. Nunca hacer que el lector del plano tenga que sumar o restar distancias o requiera tomar escala del plano. ( ver fig. 2.B)

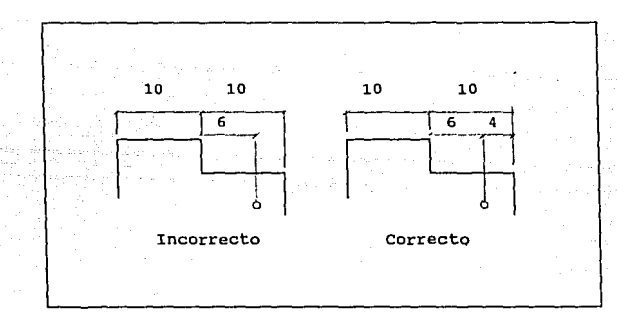

## fig. 2. B

7. Siempre dimensionar de un punto accesible para los constructores. ( ver fig. 2.9 )

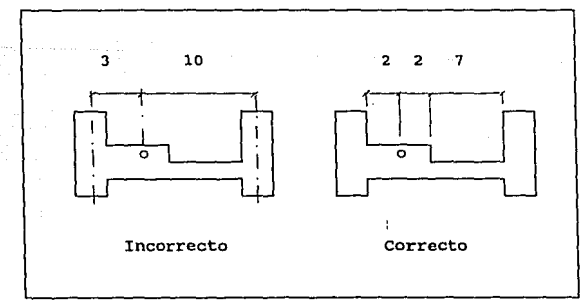

## fig. 2.9

s. Las dimensiones deben colocarse de ser posible, a la mitad de los puntos que se están midiendo.

**9. Colocar las dimensiones fuera de los objetos. Sólo por claridad deben colocarse dentro ( ver fig. 2.10)** 

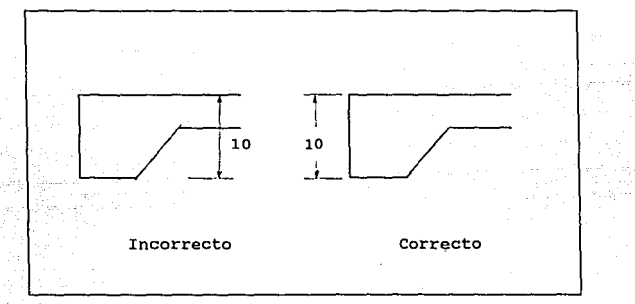

## fig. 2.10

**10. Siempre usar lineas de extensión para dimensionar, no**  usar el perímetro del objeto. ( ver fig. 2.11 )

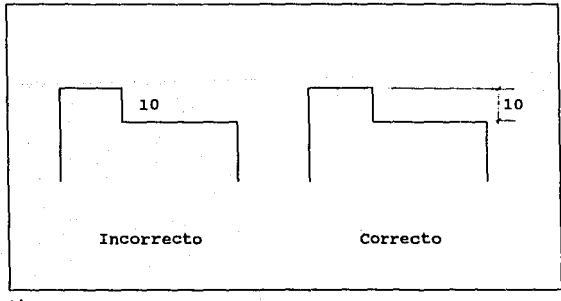

## fig. 2.11

11. Se debe dar el diámetro y no el radio en círculos.

## 3 Elementos estructurales presf orzados

## 3.1 Xntroducción a loa elementos estructurales presforzados

El presfuerzo es la imposición, previa al servicio, de un estado de esfuerzos en un elemento estructural que le permitirá soportar mejor las cargas y esfuerzos que se le apliquen durante el servicio.

El presforzado puede utilizarse para resistir los esfuerzos de tensión ocasionados por las cargas aplicadas, como en la trabe de un puente. Una viga puede presforzarse precomprimiendo su patln inferior, de manera que en servicio pueda resistir sin agrietarse, esfuerzos de tensión debidos a la flexión. Un pilote puede presforzarse para que no se agriete bajo esfuerzos ocasionados por transporte, manejo, contracción e hincado, etc.

El iniciador de la práctica del presfuerzo fue el francés Eugene Freyssinet, quien en 1928 comenzó a usar cables de acero de alta resistencia para presforzar concreto. Los intentos anteriores para producir concreto presforzado utilizando acero de resistencia normal no hablan tenido éxito.

Para reducir pérdidas *y* hacer posible mayores niveles de precompresión, Freyssinet recomendó el uso no sólo de acero de alta resistencia, sino también de concreto de mayor resistencia.

Para la primera conferencia sobre concreto presforzado que se llevó a cabo en los Estados Unidos en 1951, se reportó que aproximadamente 175 puentes *y* 50 marcos de edificios hab1an sido construidos con ésta técnica en Europa y alrededor de 700

tanques de agua en Norteamérica.

El método más común de aplicar el presfuerzo es creando un esfuerzo de compresión en el concreto mediante tendones de acero de alta resistencia, con lo que se balancean total o parcialmente los esfuerzos de tensión que surgirán en condiciones de servicio.

Los tendones pueden ser de alambre de acero de alta resistencia, de torones hechos con alambre de acero de aleación de alta resistencia o varillas de acero de aleación de alta resistencia, los cuales se tensan o presfuerzan *y* posteriormente se anclnn.

El pretensado es la *imposición* de un presfuerzo por medio del esforzado de los tendones en contra de las reacciones exteriores, lo cual se efectúa antes de que se endurezca el concreto. Después, se deja que el concreto fragüe hasta un alto porcentaje de su resistencia última, y entonces se sueltan los tendones para transmitir el esfuerzo al concreto. En la mayoría de los casos, los torones se estiran por medio de gatos hasta un 75 % de su resistencia última, se cuela el concreto acelerando *el* curado mediante vapor a baja presión y se sueltan entonces los tendones, transmitiendo el esfuerzo por adherencia al concreto. Los tendones alargados se acortan ligeramente, precomprimiendo y acortando la longitud del concreto.

Los elementos típicos que se producen por pretensado, son losas de techo y piso, postes, pilotes, trabes de puentes, pane-

les de muro *y* durmientes de ferrocarril.

El postensado es la imposición del presfuerzo a concreto ya fraguado. Una vez que el concreto ha fraguado y' alcanzado una resistencia suficiente, los tendones se insertan y se alargan por medio de gatos. Después se les colocan anclas para transmitir a a los tendones la carga de los gatos a 1-os extremos del elemento de concreto.

El postensado se aplica más comúnmente a miembros de concreto precolado y a los que tienen curvaturas complejas. Entre las construcciones presforzadas que utilizan este método se encuentran puentes, trabes largas, losas de piso, techos, cascarones, pavimentos y recipientes a presión.

Por lo general, los tendones se insertan después de que el concreto ha endurecido *y* se ha curado. *Si* se insertan antes, existe la posibilidad de una fuga de lechada de cemento al interior del dueto, con la consiguiente congelación de ese punto. La regla general es formar el dueto, colar y dejar que fragile el concreto, después lavar el dueto con agua *y* sopletearlo con aire comprimido. Posteriormente se inserta el tendón, se fijan los anclajes *y* se esfuerza éste contra el concreto. Finalmente se rellenan los duetos con lechada de cemento.

Esta ültima tarea, tiene varios propósitos:

1. Proteger el acero contra la corrosión, al confinar el acero en un medio alcalino.

2. Llenar el dueto para que el agua no entre ni se con-

gelc dentro del mismo.

- J. Asegurar la adherencia entre tendones y concreto
- 4. Complementar la sección transversal del concreto.

## 3.2 Ventajas del presfuerzo

l. Prefabricación. Una ventaja evidente de esta técnica es de orden económico, ya que se fabrica a gran escala y con un control de calidad adecuado e independientemente de las condiciones atmosféricas.

2. Reducción de peraltes. Para un claro determinado, permite disminuir el peralte a la mitad del requerido para el elemento estructural.

J. Reducción de peso. Comparado con el concreto armado su peso es inferior, lo que es importante en estructuras sobre terrenos de mala calidad.

4. Mayores claros. Claros de 25 a JO metros son factibles con esta técnica.

5. Facilidad de colocación. Una vez realizado el presfuerzo, las estructuras prefabricadas tienen el mismo comportamiento que el concreto armado en obra. Su instalación es mucho más simple que el concreto armado colado en sitio.

6. Resistencia al fuego. Es al menos idéntica a la del concreto armado y muy superior a la de estructuras metálicas.

7. Resistencia a las fuerzas dinámicas. El concreto presforzado regresa a su estado inicial al retirarse las cargas. Por

17

ang sa bago ng pag-ala

the company of a construction of the

esta razón es recomendable en estructuras que deben soportar vibraciones como los puentes, cimentaciones de máquinas, tanques, tuberias, etc.

B. Control de Calidad. Al aplicar el presfuerzo se presentan las condiciones criticas para los materiales, por lo que si no llegasen a cumplir con las especificaciones, la falla se produciria en el momento.

J.3 Estructuras típicas de concreto presforaado

Más del 50% de los puentes construidos hoy en dia son de concreto presforzado. Se han diseñado puentes con claros hasta de 150 metros utilizando trabes cajón.

Aproximadamente el 35% de las estructuras de estacionamientos en los Estados Unidos son construidas usando concreto pretensado, mientras que el 40% se construye con postensado.

La posibilidad del concreto presforzado de contener gran presión lo hace atractivo para usarse en estructuras de plantas nucleares. Estas estructuras proveen la última linea de defensa en el caso de un accidente nuclear.

Altas y esbeltas· torres de televisión, microondas y de transmisión de radio son otra clase de estructuras frecuentemente construidas de concreto presforzado, como la CN Tower en Toronto, cuyos cables de 450 metros se postensaron.

Los marcos del estadio SkyOome, con una cubierta retráctil

de 205 metros, fueron construidos con 700 toneladas de acero pres forzado.

Se utiliza también en plataformas petroleras, como las del Mar del Norte, con profundidades de más de 100 metros, donde de las 40 existentes, 15 se han levantado utilizando esta técnica.

En los Estados Unidos, aproximadamente el 80\ del concreto presforzado y el 60% del postensado, es utilizado en la construcción de edificios.

## 3.3.i sistemas de Piso

Entre los sistemas de piso más comunes se encuentran:

a) Losas TT. Estas se utilizan en edificios de oficinas, viviendas, hospitales, centros comerciales, gimnasios, pasos peatonales, estadios, etc. Sus dimensiones estándar oscilan entre 2.5 y 3.0 metros de ancho total y de 6 a 35 metros de claro. ( ver figura 3.1 )

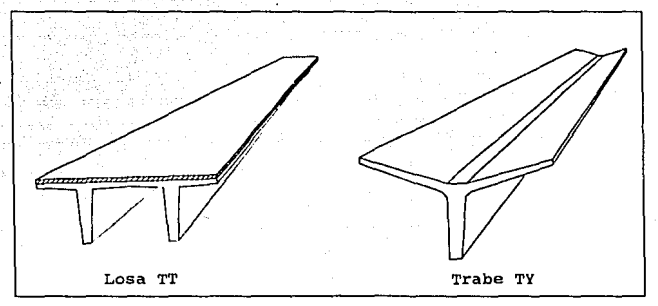

figura 3.1

b) Trabes T. Se emplean como elementos de entrepiso y cubierta para claros hasta de 32 metros. Su ancho total estándar puede ser hasta de 3.0 metros.

e) Trabes TY. Se utilizan en industrias, centros comerciales, bodegas, talleres, laboratorios, etc. como elementos de cubierta para claros hasta de 30 metros. Su geometría facilita el escurrimiento pluvial. ( ver figura 3.1 )

#### 3.3.2 Trabes portantes

Las trabes portantes más difundidas son:

a) Trabe portante T invertida. Se pueden emplear como trabes portantes de diferentes sistemas de entrepisos y cubiertas, para una gran variedad de edificios y estructuras de concreto. ( ver figura 3.2 )

b) Trabes portantes rectangulares. Se fabrican para claros de hasta 20 metros.

c) Trabe L. ( ver figura 3.2 )

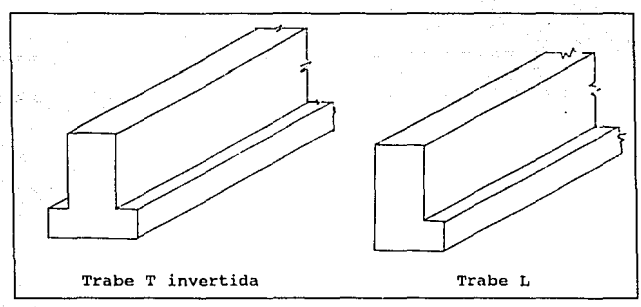

figura 3.2

## 3.3.3 Superestructuras de puentes

Las más comunes son:

a) Trabe AASHTO. Se utilizan como trabes para puentes de claros pequeños a medianos (ver figura 3.3 ). Se han logrado distancias hasta de 50 metros postensando las vigas para formar claros continuos.

b) Trabe cajón con aletas. se aplica en la construcción de puentes carreteros y de pasos peatonales debido a su gran capacidad de carga. Una de sus principales ventajas es su ligereza (ver figura 3.J ). En los últimos años se han vuelto muy populares para puentes de medianas a grandes dimensiones.

e) Trabe cajón sin aletas. su principal aplicación es en puentes de ferrocarril y carreteras, debido a su gran capacidad de carga.

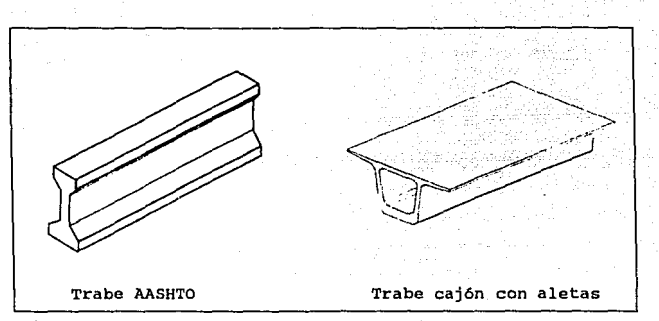

figura J.J

## J.4 Ejemplo de Cilculo.

Diseño de una losa de sección TT para entrepiso (con firme) de 14.70 m. de longitud simplemente apoyada, cuyas características geométricas y cargas de diseño se dan a continuación:

## J.4.1 cargas de Diseño:

Wcv = 250 kg/m<sup>2</sup> (carga viva)

Wcmad = 60 kg/m<sup>2</sup> ( carga muerta adicional )

si pensamos en una TT de 2.50 m de ancho, escogeremos en las tablas de losas del manual ANIPPAC para un claro de 14.70 m. *y*  una sobrecarga útil de Wcmadd + Wcv la losa TT cuyas características se dan en la curva definida por esos 2 valores.

## J.4.2 Características Geométricas:

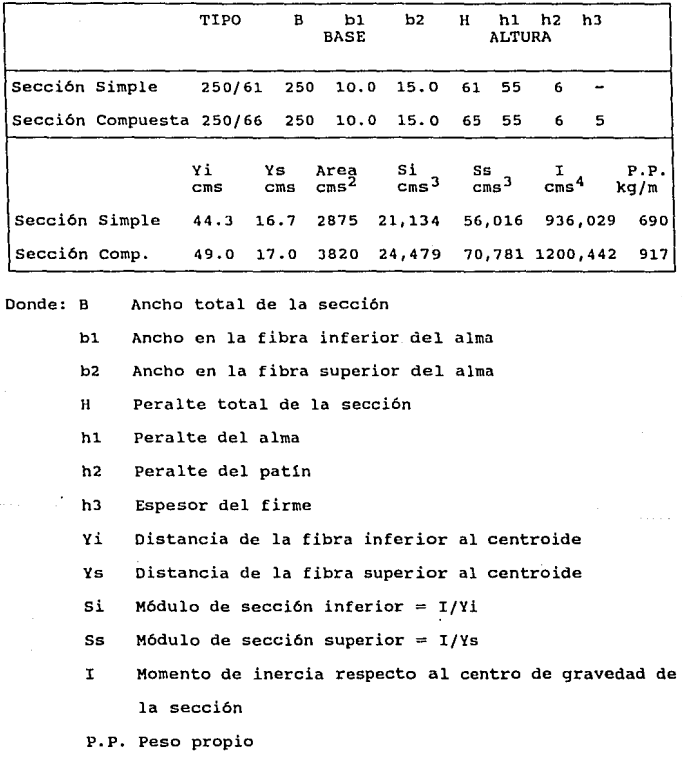

J.4.3 Momentos Flexionantes en la secci6n al centro del claro

Wo  $Wppfirme = (0.05 \text{ m}) (2400 \text{ kg/m}^3) (2.5 \text{ m}) = 300 \text{ kg/m}^3$  $=$  (2,400 kg/m<sup>3</sup>) (.2875 m<sup>2</sup>) = 690 kg/m

Wcmad =  $(60 \text{ kg/m}^2)$  (2.5m) = 150 kg/m  $Wcv = (250 \text{kg/m}^2)(2.5 \text{m}) = 625 \text{ kg/m}$ Wo  $L^2$  (690 kg/m) (14.7m)<sup>2</sup> **Mo** = -------- = ------------------- = 18.637.7 kg-m Wppfirme  $L^2$  (300kg/m) (14.7m)<sup>2</sup><br>Mppfirme = ------------ = ---------------- = 8,103.4 kg-m *B* B Wcmad  $L^2$  (150 kg/m)(14.7m)<sup>2</sup><br>Mcmad = ---------- = --------------------...<br>----- = 4,051.7 kg-m a Wev  $L^2$  (625 kg/m) (14.7m)<sup>2</sup> Mcv =  $\frac{m}{n}$  =  $\frac{1}{2}$  =  $\frac{1}{2}$  = a

## **3.t.4 Estuorao de flexión.**

Se tienen los siguientes valores:  $f'c = 350$  kg/cm<sup>2</sup> y fpu = 19,000  $kq/cm<sup>2</sup>$  ( 270 K )

fpi = 0.70 fpu = 0.70  $*$  19,000 = 13,300 kg/cm<sup>2</sup> fpe = 0.80 fpi = 0.80 \* 13,300 = 10,640 kg/cm<sup>2</sup>  $\text{Ap} = 8 \star .99 \text{ cm}^2 = 7.92 \text{ cm}^2$  $Pi = fpi$   $Ap = (13,300) (7.92) = 105,336$  kg Pe = fpe  $Ap = (10,640) (7.92) = 84,269$  kg

**Posición del centroide del presfuerzo, con respecto al lecho inferior de la nervadura** 

 $(4) (5) + (4) (10)$ d' = ------------------ = 7.5 cm e =  $(Yi - d')$  = 44.3 - 7.5 = 36.8 cms.

**Esfuerzos del concreto en la transferencia** 

Pi **Pi e 105,336** (105, 336) (36.B) **fl en el extremo** = - -- + ----- = - + --------------- Acp S1P 2875 56, 016  $=$  - 36.6 + 69.2 = 32.6 kg/cm2 Pi Pi e (105,336) (36.8) **f2 en el extremo** -29.l - ---------------- Acp  $=$  - 36.6 - 183.4  $=$  - 220.0 kg/cm2 Pi **Pi e** Mo **fl en centro claro** + ---- - Acp S1P (18,637.7) (100)  $=$  - 36.6 + 69.2 -  $\frac{100,000000}{56.016}$  = 0.7 kg/cm2 Pi Pie Mo<br>f2 en centro claro = - --- - ---- + ---<br>Acp S<sub>2</sub>p S<sub>2</sub>p (105,336) (36.8) (18,637.7) (100) 36.6 - --------------- <sup>+</sup>--------------= **21,134 21,134**   $=$  - 36.6 - 183.4 + 88.2 = - 131.8 kg/cm2

**Contra los siguientes esfuerzos permisibles: Esfuerzo a compresión en la fibra extrema: fci = 0.60 f'ci** 

 $= 0.60 \star (0.8)$  (f<sup>+</sup>c) = 168 kg/cm<sup>2</sup>

Esfuerzo a tensión en la fibra extrema: fti =  $0.8\sqrt{f'c}$ 

 $= 0.8 * 16.733 = 13.4 \text{ kg/cm}^2$ 

**Por lo tanto, los esfuerzos calculados en la transferencia son satisfactorios.** 

**Esfuerzos del concreto en el centro del claro después de las pérdidas con carga viva (construcción sin apuntalar).** 

Isc **1,200,442 cm4**  Slc =  $\frac{100,037 \text{ cm}^3}{100,037 \text{ cm}^3}$ **Ys-espesor firme** 17 - 5

**Parte superior de la sección prefabricada** 

**Pe Pe e Mpp + Mppfirme Mcmad + Mcv**  fl + ----- - --------------- - ------------ Acp s <sup>1</sup>p s <sup>1</sup>p s <sup>1</sup><sup>c</sup> (84,269) (84,269) (36.8) (18,637.7+8,103.4) (100) fl - --------- + ------------- - ---------------------- - 2,875 56,016 56,016 (4,051.7+ 16,882) (100)<br>----------------------- = - 29.3 + 55.4 - 47.7<br>100,037  $= -42.5 \text{ kg/cm2}$ **Parte inferior de la sección prefabricada Pe Pe e Mpp + Mppfirme Mcmad + Mcv**  f2 = - - ---- + ---------------- + ----------- Acp s <sup>2</sup>p s <sup>2</sup>p s <sup>2</sup><sup>c</sup> (84,269) (36.8) 2,674,110 2,093,370 - 29.3 - --------------- + --------- + --------- **21,134 21,134 24,478**   $= -29.3 - 146.7 + 126.5 + 85.5 = 36 \text{ kg/cm}^2$ **Parte superior de la losa**   $nc =$  relación modular =  $\sqrt{350}$  /  $\sqrt{250} = 1.18$ **Mcmad + Mcv** 2,093,370  $f3 =$  - ----------- = - ---------------- = - 25.06 kg/cm<sup>2</sup><br>S<sub>3</sub>C nc (70,788) (1.18) **Parte inferior de la losa Mcmad + Mcv 2,093,370**   $s_1c$  nc  $s_2 = \frac{1}{100,037}(1.18)$ **Contra los siguientes esfuerzos permisibles después de todas las**  pérdidas:

**Esfuerzo a compresión en la fibra extrema: fes = 0.45 f 'c**   $= 0.45 \times 350 = 157.5 \text{ kg/cm}^2$ 

**Esfuerzo a tensión en la fibra extrema: fts = 1.6 \/f'c=**  $= 1.6 * 18.708 = 30 \text{ kg/cm}^2$ Esfuerzo a compresión en la losa: fcs = 0.45 f'c  $= 0.45 \times 250 = 100 \text{ kg/cm}^2$ 

**En el estado cargado se tienen tensiones de 36 kg/cm<sup>2</sup>que sobrepasan a las permisibles de 30 kg/crn2. Por lo tanto, para este ejemplo, se procederá a tomar las tensiones con acero de refuer**zo.

**volumen del block de tensiones:** 

 $T = f2$  ( Hss - kd  $(0.5)(b')$ donde kd **33 cms.**   $T = 6$  ( 61 - 33 ) (.5) ( 16) = 1,344 kg. T 1,344  $\lambda$ s =  $\lambda$ - $\lambda$  =  $\lambda$   $\lambda$   $\lambda$  - $\lambda$ - $\lambda$ - $\lambda$ - $\lambda$ - $\lambda$ - $\lambda$ - $\lambda$  = 0.53 cm<sup>2</sup> 0.6 fy (0.6) (4,200)

**Colocando 2 vars. de 3/8"**   $As = 2 * 0.71 = 1.42$  cm<sup>2</sup>

**3.4.5 Resistencia a flexión. Momento Ultimo.** 

**Identificación de viga subreforzada o sobrereforzada:** 

Ap fps As fy + -------- <= **o.JO es subreforzada**  b dp f'c **b ds f'c**  (Ap/bd) ( fpu) donde fps = fpu ( 1 - -------------- **2 f'c**  *y*  $fpu = 19,000$   $kqs/cm^2$  (270 K) fps = 19,000 ( 1 -  $\frac{(7.92/14,625)(19,000)}{2(350)}$  = 18,720.7 kgs/cm<sup>2</sup>

(7.92) (18,720.7) (1.42) (4,200) ---------------- + ----------------- 0.03 < 0.30 (250) (58.5) (350) (250) (63. 5) (350) **por lo tanto, la viga es 5Ubreforzada, por lo que:**   $Mn = Ap$  fps ( dp - a/2 ) + As fs ( ds - a/2 ) Ap  $f$ ps + As  $fs$ **donde :**  $a = \frac{a}{b} = \frac{b}{c} = \frac{c}{d} = \frac{c}{d} = \$  $(7.92)$   $(18,720.7)$  +  $(1.42)$   $(4,200)$  $a =$  ---------------------------------- = 2.90 (0.85) (250) (250)  $\text{Mn} = (7.92) (18,720.7) (58.5 - 1.45) + (1.42) (4.200) (63.5 - 1.45)$ Mn **8 <sup>1</sup> 458,686 + 370,066** 88, 287 kg-m. **Momento Ultimo de Diseño:**   $Mu = 1.4$  ( Mo + Mppfirme + Mcmad ) + 1.7 ( Mcv )  $Mu = 1.4$  ( 18,637.7 + 8,103.4 + 4,051.7 ) + 1.7 ( 16,882 )  $Mu = 71.809$  kg-m **Debe cumplirse que**   $p'$  Mn => Mu donde  $p = 0.90$  ( para el ACI ) 0.90 )( 88,287) > 71,809 **Es correcto. 3 ••. 6 Momento de Agrietamiento Pe S2C Pe e S2c**   $Mer$  =-----<sup>2</sup>-- + --------<sup>2</sup>- + fr  $S_2c$ <br>Acp  $S_2P$ donde fr = 1.989  $\sqrt{f'c}$  = 37.2 kg/cm<sup>2</sup>  $(84, 269) (24, 478)$   $(84, 269) (36.8) (24, 478)$ Her ---------------- + + (37.2) (24,478) **2, 875** 21, 134  $Mer = 52.198.3 kg-m$ 

**Cálculo del factor de seguridad contra el agrietamiento:** 

**Mer - Mo - Mppfirme 52,198.3 - 18,637.7 - 8,103.4**   $For = 4$ Mey 16,882

**Fer** = l. **<sup>507</sup>**

**Comparación contra el requisito del ACI en el que p Mn/Mer => 1.2**   $d$ onde  $p = 0.90$ 

(0.90) (88,287 ) / 52,198.3 **1.52 > 1.2 Es correcto.** 

## **J.4.7 cortante en el alma**

**Obe cumplirse que:** 

**vu <= p { Ve + Vs** ) , **donde p tiene un valor de o.as** 

**Si fpe >= 0.40 fpu, condición que s1 se cumple, entonces:** 

vu d  $Vc = (0.159 / f'c + 49.2$  ----<br>Mu

**y donde** 

 $Vu = Wu$  (  $L/2 - x$  )

Wu X  $Mu =$  -------  $(L - x)$ 2

 $Wu = 1.4$  ( Wo + Wppfirme + Wcmad ) + 1.7 Wev

 $Wu = 1.4$  (690 + 300 + 150 ) + 1.7 ( 625 ) = 2685.5 kg/m

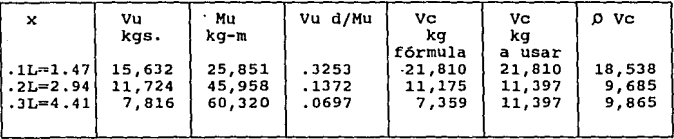

**Para Ve, los limites son** : Vc min = .53 / f'c (bw)(d) = 11,394 kg **Ve max**  1.33 / f'e (bw)(d) = 28,593 kg

donde : bw =  $7.5 \times 2$  y d =  $53.8$  cms.

Como Vu > 0 Vc, se requiere acero colocado perpendicular**mente al eje del elemento (estribos).** 

**Se proponen varillas de 3/8 <sup>11</sup>**:  $p$  Av fy d (0.85) (0.71) (4,200) (53.8)<br>----------- ----------------------- = 66 cms. s = ------------= ------------------------- **<sup>66</sup>cms.**   $vu - d$   $vc$ 80 Av fy d 11, 724 - 9685 '  $\frac{b^{\mathsf{w}}}{d}$  $Smax. =$ Ap fpu (80) (0.71) (4,200) (5J.B) **Smax.=** ------------------------ (7.92) (19,000)  $\begin{array}{c}\n\text{Av } fy \text{d} \\
\text{Vs} = \text{---} \text{---} \end{array}$ **vs** = --------- <sup>=</sup>**3,027** <sup>s</sup>  $\overline{\overline{\bf 15}}$ ¡-~;~;-- **<sup>45</sup>cms.**   $y$  como  $Vs < 1.06$   $\sqrt{f'c}$  bw d , entonces  $Smax. = 3h / 4 = 49.5 cm$ s. varillas de J/B" @ 45

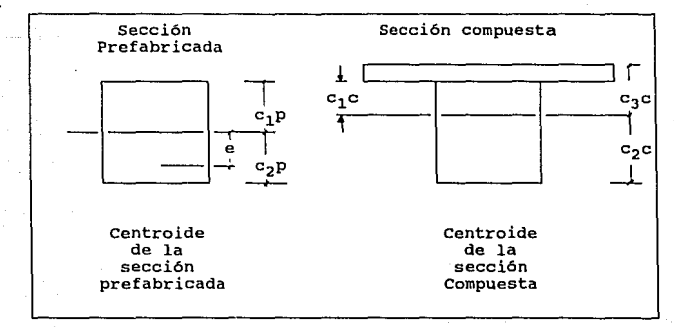

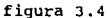

Simbologia Utilizada en este capitulo.

- Acp Area total de la parte prefabricada de concreto de una sección compuesta.
- $AD = Area$  del acero de presfuerzo.

 $As = Area$  del acero sin presfuerzo.

- Av  $\approx$  Area de refuerzo para cortante, dentro de una distancia representada por S.
- a Peralte del bloque de esfuerzos rectangular equivalente en los cálculos de resistencia a la flexión.
- $b =$  Ancho de la cara a compresión del elemento.

b' Ancho de las nervaduras a la altura del centroide.

- bw  $=$  Ancho del alma.
- d distancia de la fibra extrema en compresión, al centroide del acero en tensión.
- $dp =$  Peralte efectivo representado por d para el acero presforzado.
- $ds =$  Peralte efectivo representado por d para el acero no presforzado.
- $d'$  = Posición del centroide del presfuerzo, con respecto al lecho inferior de la nervadura.
- e Excentricidad del tendón de acero presforzado.

 $Fer = Factor de sequridad contra el aarietamiento.$ 

- fl Esfuerzo de flexión en la superficie superior del concreto, incluyendo la parte superior prefabricada de una viga compuesta.
- f2 Esfuerzo de flexión en la superficie inferior del concreto, incluyendo la parte inferior prefabricada de una viga

Jl
compuesta.

- fJ Esfuerzo de flexión del concreto en la superficie superior de una viga compuesta.
- f4 Esfuerzo de flexión del concreto en la superficie inferior de la parte colada en obra de una viga compuesta.
- fci Esfuerzo de compresión admisible en el concreto, inmediatamente después de la transferencia.
- fes Esfuerzo de compresión admisible bajo la carga de servicio después de todas las pérdidas.
- fpe Esfuerzo en el acero de presfuerzo debido a la fuerza efectiva de presfuerzo, representada por Pe, después de todas las pérdidas.
- fpi Esfuerzo temporal en el acero de presfuerzo al momento de la transferencia.
- fps Esfuerzo en el acero de presfuerzo en la resistencia nominal a flexión.
- $fpu$  = Resistencia última a tensión del acero de presfuerzo.
- $fpy = Resistencia a la fluencia del acero de presfuerzo.$
- $fr =$  Módulo de ruptura del concreto.
- fs Esfuerzo en el acero no presforzado.
- fti Esfuerzo admisible a la tensión del concreto, una vez ocurrida la transferencia.
- fts Esfuerzo admisible a la tensión del concreto, bajo la carga de servicio, después de todas las pérdidas.
- fy Resistencia a la fluencia del acero no presforzado.
- f'c Resistencia a compresión del concreto.
- f'ci Resistencia a compresión del concreto al momento de la transferencia del presfuerzo.

Hss Peralte de la sección simple.

Isc  $=$  Momento de inercia de la sección compuesta.

 $kd =$  Profundidad del eje neutro.

 $L =$  Longitud total del elemento.

Mcmad= Momento debido a la carga muerta adicional.

 $Mcv = Momento debido a la carca viva.$ 

 $Mer = Momento de a*arietamiento*.$ 

 $Mn = Momento resistance nominal.$ 

 $Mo = Momento$  debido al peso propio de la viga prefabricada.

Mppfirme = Momento debido al peso propio del firme.

- Mu Momento factorizado, esto es, momento último de diseño igual a los momentos por cargas de servicio, multiplicados por sus factores de carga respectivos.
- ne Relación modular para el concreto, utilizada *en* una viga compuesta, = Eprefabr./Elosa.
- Pe Fuerza efectiva de presfuerzo, después de todas las pérdidas.
- $Pi$  = Fuerza inicial de presfuerzo, al momento de la transferencia.

 $T =$  Tensión resultante.

s = Separación de estribos.

- $S_1$  = Módulo de sección de la superficie superior del elemento  $= I/c1$
- $S_2$  = Módulo de sección de la superficie inferior del elemento  $=$  I/c2
- $S_1P$ ,  $S_2P$ ,  $S_3C$ ,  $S_3C$  = Módulos de sección para las diversas superficies de las secciones prefabricadas y compuestas, como

se muestran en la figura J.4

- Ve Resistencia nominal al cortante, proporcionada por el concreto.
- Vs Resistencia nominal al cortante, proporcionada por el refuerzo del cortante.

 $vu =$  Esfuerzo cortante último.

 $Wcv = Peso$  de las cargas vivas.

Wcmad= Peso de las cargas muertas adicionales.

Wo = Carga uniforme debida al peso propio de la viga prefabri cada.

 $Wppfirme = Peso$  propio del firme.

# 4 Paquetería

#### 4.1 Historia del CAD

La palabra CAD significa "Computer Aided Design"  $\epsilon$ Diseño asistido por computadora o "Computer Aided Drafting" ( Dibujo asistido por computadora ). Consta de un Hardware o equipo físico y un software o programas que permiten la generación de gráficos por computadora.

La primera computadora con un monitor fue desarrollada en 1950 en el Instituto de Tecnología de Massachusetts ( MIT ). En 1962, la tesis "Sketch Pad: A Man-Machine Graphical Communications System" de Ivan Sutherland del MIT, mostró que las gráficas interactivas por computador podr1an ser una herramienta útil y viable. Por esta época, las industrias automotriz y aeroespacial comenzaron a desarrollar CAO/CAM (Computer Aided Manufacturing).

A principios de la década de los setentas, la computadora central fue liberada de las pesadas demandas de procesamiento en pantalla, mediante la integración de una microcomputadora en cada estación de trabajo.

Las gráficas raster<sup>1</sup> fueron desarrolladas a mediados de los 70's, basándose en la tecnología de la Televisión. La tendencia más reciente es colocar más y más inteligencia a nivel de las estaciones de trabajo. La tecnología ha continuado su desarrollo, proporcionando mayores capacidades en sistemas menores y

1. Matriz de pixeles que conforman la pantalla

menos costosos. Esto lo demuestra la creciente popularidad de los paquetes CAD, la mayoría de los cuales están desarrollados para Computadoras Personales.

# 4.2 Paquetes para el área de Ingeniería Civil

Existen varios paquetes americanos que cubren principalmente aspectos de Topografía *y* vialidades. Algunas de las firmas que cuentan con este tipo de software son: Pacsoft Inc., Maptech Inc., DCA Software Inc. y GWN Systems.

Los paquetes más sobresalientes son:

Cross Section Modeling and Mapping. Permite la creación automática de secciones transversales y perfiles, cálculos volumétricos, graficación de plantas *y* perfiles, etc.

Site Earthwork. Elabora el cálculo de volúmenes de material entre dos modelos de terreno.

Maptech Field computer System. Es una computadora de mano para la captura de información de campo *y* generación de geometría de coordenadas.

MapCAD OesignPAC. Es un sistema que opera dentro del AutoCAD para la creación de mapas y dibujos topográficos. Estos programas contienen utiler1as que facilitan las tareas de dibujo *y* diseño, como son bibliotecas de símbolos, macros para automatizar la colocación de leyendas, creación de vistas en planta y perfil, etc.

Digital Terrain Modeling. Genera curvas de nivel, secciones transversales y en general, modelado de superficies. GWN-DTH. Incluye la manipulación de datos ( soporta una ínter-

faz para libretas de campo electrónicas), generación del modelo del terreno, creación de contornos, perfiles, secciones transversales, volumetria, despliegues en segunda y tercera dimensión, diseño de plantillas, diseño de curvas verticales y horizontales, análisis de diferencias entre dos modelos de terreno, generación de curvas de nivel y análisis de pendientes. Este módulo trabaja con AutoCAD.

#### 4.3 Paquetes generales da diseño.

Existen muchos tipos de Sistemas CAD en el mercado, con muchas posibles combinaciones de hardware y software que están agrupados en tres posibles clasificaciones generales: para Microcomputadoras, para Minicomputadoras y para equipos grandes. En este trabajo nos avocaremos al estudio de los paquetes para rnicrocomputadoras, aunque algunos de ellos están desarrollados para más de una clasificación.

#### 4.3.1 Paquetes CAD

Son herramientas para el diseño y dibujo por computadora, utilizados por Ingenieros, Arquitectos, Artistas, y en general, por todos aquellos que elaboran dibujos. Estas herramientas presentan grandes ventajas comparadas con el diseño manual, como son, ahorro en tiempo, permiten modificaciones, copiado de bleques de otros dibujos, dimensionamiento automático. rápido dibujar por medios electrónicos que hacerlo en la Es más forma tradicional, porque algunos procesos redundantes pueden ser automatizados; por ejemplo, la inclusión de s1mbolos, ya que existen una gran variedad de bibliotecas con figuras predibujadas. cuando se requiere efectuar un cambio, los dibujos en CAD

pueden ser rápidamente editados, porque los objetos en la pantalla son fácilmente borrados o modificados. La información electrónica puede ser archivada en disco y ser transmitida local o remotamente a través de una linea telefónica.

El CAD reemplaza el uso de lápices, reglas y gomas con herramientas electrónicas que brindan mayor precisión y facilidad de uso a los dibujantes. Para crear una entidad<sup>1</sup>. se indican los puntos que la definen y el sistema dibuja el objeto. Dimensionar una figura es tan simple como seleccionar los puntos de cuya distancia se desea indicar.

Para facilitar al usuario la ubicación precisa de entidades en la pantalla, los programas CAD permiten la introducción de coordenadas tanto rectangulares como polares, as1 como mover el cursor en una cuadricula de dimensiones variables. También es posible definir puntos de la geometría existente, como el final de una linea o que un circulo sea tangente a una recta. Existen comandos para copiar y mover entidades.

El software CAD ofrece además la función "zoom", que permite seleccionar una parte del dibujo y aumentar su tamaño para una visualización o edición más detallada.

Entre los paquetes mas conocidos se encuentran:

AutoCAD

DesignCAD --------------------

l. Linea, circulo, arco o cualquier otra curva.

38

 $\label{eq:1} \gamma_{\rm 2D} = \gamma_{\rm 2D} = \gamma_{\rm 2D} = \gamma_{\rm 2D} = \gamma_{\rm 2D} = \gamma_{\rm 2D}$ 

Generic CADO EasyCAD<sub>2</sub> FastCAD Drafix CAD Ultra/386 AutoSketch CasCAD III Point Line Drafter

# 4.3.1.1 AutoCAD

En la actualidad es el paquete de diseño asistido por computadora más difundido. su uso se basa en comandos que le indican el tipo de entidad que se desea dibujar, tales como lineas, c1rculos, textos, etc. Cada entidad pre9unta parámetros propios para definir lo que se desea hacer, por ejemplo, para dibujar un circulo, es posible indicar el centro del circulo y su radio, tres puntos que pasen por el circulo o lineas tangentes al c\_irculo, etc.

Existen también comandos para editar, que sirven para diferentes tareas, como redondear la orilla de dos lineas que se intersectan, eliminar lineas que sobresalen de otros objetos, cambiar de escala (diferente para cada eje), etc.

Tiene un lenguaje de programación llamado AutoLisp, que permite escribir programas que pregunten parámetros, ejecute cálculos y dibuje objetos. Desafortunadamente, este lenguaje es muy complicado para un usuario.

#### 4.3.1.2 DesiqnCAD

Aunque no es todav1a un paquete tan popular como el AutoCAD, tiene prácticamente las mismas caracter1sticas que éste, pero con un costo muy inferior y con la ventaja de no necesitar el coprocesador matemático que requieren las versiones 9 en adelante del AutoCAD.

Prácticamente tiene los mismos comandos que aquél, sin embargo, para el manejo de archivos externos, denominados Script, no usa el mismo formato, y, dado que su uso no está tan difundido, en este trabajo se optó por trabajar con el AutoCAD.

Tiene un lenguaje de programación llamado BasicCAD muy similar al Basic, que permite crear menús y funciones, y aunque no es muy poderoso, puede ayudar a facilitar el trabajo.

Este paquete, soporta una amplia gama de geometrías y dimensionamientos, una total personalización de la interfase con el usuario y una multitud de opciones para importar y exportar archivos, asl como de dispositivos de entrada y salida.

Probablemente la caracteristica más sobresaliente del paquete, es su personalización. Es posible editar los menues y hacerles importantes modificaciones. Se pueden crear "macros"  $^{\prime}$  ( conjunto de instrucciones que se mandan a ejecutar con una sola tecla ) y ejecutarlas por nombre o con slrnbolos.

El paquete incluye un módulo de conversión de archivos que permite enviar y recibir gráficas a otros programas. El envio o exportación de datos de otras firmas no presenta problemas, sin

embargo, su recepción o importación con archivos .DXF<sup>1</sup>, deja mucho que desear.

Un aspecto desfavorable para el paquete es que la tecla ESC, funciona tanto para deshacer el último cambio hecho, como para salir de un menú. Si se presiona la tecla en el momento equivocado, es posible borrar de manera inadvertida la última creación.

Ofrece interesantes posibilidades para el manejo de "capas", que permiten separar dibujos, textos, dimensionamiento, etc., así como una excelente selección de tipos de letras y símbolos predeterminados. Una caracteristica que lo distingue de sus competidores es su método para mover y escalar entidades.

#### 4.3.1.3 Generic CADO

المتوارد المتوارد والمتوارد وللمنا

Lo primero que se ve cuando comienza el programa es una pantalla con rnenues similares al AutoCAD: menues a la derecha y linea de comandos e indicadores de status en la parte inferior. Es posible ejecutar un comando seleccionándolo del menú con un "mouse" o tecleando dos letras del comando.

Ofrece numerosas opciones para adicionar y eliminar objetos. Se pueden seleccionar objetos individualmente, seleccionar todos los de una "capa" en particular, incluir los objetos en una "ventana" o seleccionar el último objeto trazado. Además, es posible definir filtros que reduzcan el rango a seleccionar por

l. Orawing Interchange File. Formato de intercambio de gráficas entre los diferentes paquetes CAD.

objeto, "capa", color, tipo o grosor de línea. También puede eliminar objetos que no se deseen de una selección.

**Contractor** 

Una de sus facilidades, que disminuyen notablemente el trabajo, consiste en poder seleccionar del mismo dibujo cualquier caracterlstica, por ejemplo un color o el grosor de una linea y, utilizando el signo de igual, el paquete asume que se desea copiar ese mismo atributo a "otra entidad. Esto es aplicable a escalas, distancias, tamaños, etc.

Otra característica interesante es el "sombreado" para áreas definidas por objetos cuvos puntos finales no se cruzan ( la mayoria de los paquetes requieren que las lineas de los objetos se cierren). Maneja también macros y archivos script, asl como 30 bibliotecas de slmbolos.

Para importar y exportar archivos, se requiere de un módulo que se vende por separado llamado "AutoConvert". La siguiente versión de Generic CADO tendrá integrada esta función de manejo de archivos y permitirá importar grAficas en el formato nativo del AutoCAD.

Para quienes no están familiarizados con el CAD, pero que se interesan en el diseño por computadora, la firma Autodesk Retail Products, misma que desarrolló el Generic CADD, ofrece "the Home Series", para tareas relacionadas con casas, como remodelaci6n de cocinas y baños.

# **4.3.2 Paquetes generadores de aplicaciones parametrizables**

Este tipo de paquetería se caracteriza por permitir al

usuario crear aplicaciones dando parámetros para su generación. Es una especie de lenguaje mediante el cual es posible hacer que la máquina pregunte los parámetros necesarios para la creación de un objeto. Prácticamente toda la geometria de un dibujo puede ligarse dinámicamente a parámetros ajustables. Esto permite especificar el tamaño final y la forma de un objeto dando valores para sus dimensiones después de haber dibujado la geometria.

Es posible definir relaciones entre elementos especif icos del dibujo, mismas que pueden mantenerse o alterarse según se requiera. Por ejemplo, si se dibuja un rectángulo, y se especifica que la altura debe ser siempre del doble de la base, cada vez que se cambie el valor de la altura, el rectángulo automáticamente será redibujado, manteniendo la relación especificada.

La mayor1a de los paquetes soportan un amplio rango de operadores matemáticos, como raiz cuadrada, exponentes, logaritmos, valores absolutos, funciones trigonométricas, etc. y algunos de ellos incluso calculan áreas, centroides y momentos de inercia, asi como solución de ecuaciones.

Entre los más conocidos están:

Paraoesign Auto-parametrics Ashlar Vellum OesignView

4J

#### **4.3.2.1 ParaDesign**

Este es un programa de diseño paramétrico que opera dentro de AutoCAO y permite la creación de familias de productos, tomando como referencia un dibujo base o plantilla del objeto deseado. Esta plantilla, tiene algunas dimensiones asignadas como variables. Usando este paquete se crea un conjunto de reglas que pueden ser tan simples como solicitudes de datos al usuario en forma interactiva o tan sofisticadas como expresiones matemáticas. Los parámetros también pueden ser tomados de una base de datos.

### **4.3.2.2 Auto-parametrics**

Este software es muy similar al ParaOesign. Existen dos opciones para generar un dibujo paramétrico, la primera consiste en definir rnatem&ticamente la localización de cada punto en el plano o el espacio, para que el paquete dibuje cada entidad. Esto simula el método utilizado en el diseño de una pieza con el AutoCAD, lo que disminuye el tiempo de aprendizaje. La otra opción, es usar el AutoCAD para dibujar y dimensionar un prototipo. De este prototipo, el usuario instruye al Autoparametrics para que calcule un nuevo valor para cada dimensión.

Este paquete puede leer datos de hojas de cálculo, bases de datos y programas externos.

# **4.4 selección de un paquete**

El Software está esforzándose por ir al mismo ritmo que el incremento de potencial ofrecido por el rápido desarrollo del hardware. Por esta razón, es dificil determinar cuándo hacer la

inversión inicial de un CAD. Sin embargo, todos los diseñadores eventualmente tendrán la necesidad de conocer el CAD, ya que la mayorla de las empresas lo estarán empleando.

Una vez que se que ha decidido comprar un paquete, el siguiente paso es decidir cuál comprar.

A continuación se describe un método para evaluar y comprar un sistema CAD.

### **4.4.1** Estudio de Mercado

Hay que empezar por recolectar folletos de proveedores, articulas y publicaciones de CAD. Platicar con otros usuarios, leer y estudiar acerca del CAD y su funcionamiento. Existen directorios de software que presentan a la mayoria de los proveedores en el mercado. Con esta información se puede crear una lista de proveedores potenciales. El sistema CAD en si es muy importante, sin embargo el servicio y el soporte también lo son.

Posteriormente se deberá elaborar una lista de características del paquete, que pueden estar agrupadas en Hardware, Software y proveedor/servicio:

Respecto al hardware, es importante: el tipo de monitor, el tipo de plotter, el espacio en disco, el requerimiento de memoria principal, la necesidad de coprocesador matemático, el tipo de procesador, etc.

Algunas de las características a investigar del software son: si permite graficar en tercera dimensión, si efectúa cálculos automáticamente, su facilidad de operación, tiempo de apren-

dizaje, si tiene "mirror<sup>l</sup>", diferentes "capas", tipos de letras, biblioteca con s1rnbolos especiales, etc.

Del proveedor, es conveniente analizar: el tipo de capacitación que ofrece, el tipo de soporte, el tiempo de entrega, el costo, el tiempo en el mercado, etc.

También es aconsejable utilizar un factor de importancia para cada característica, ( de 1 a 5, siendo 5 la mejor calificación). De esta forma, al obtener el total de puntos de cada proveedor se podrá identificar el paquete y al proveedor más adecuado a las necesidades de una empresa.

**4.4.2** Demostraciones En las demostraciones se debe elaborar una pequeña prueba de las necesidades de la empresa. Estudiar los resultados, considerando el hardware en el que se está demostrando. Hay que tener en mente que lo que se está evaluando es el paquete y no a quien lo está demostrando.

# **4.4.J** otros usuarios

Es importante solicitar a los proveedores una relación de usuarios del paquete, hablarles y conocer su opinión, tanto del software como del proveedor.

Algunos puntos a conocer son: tipo de diseño que realiza, tiempo con el sistema, tamaño de la organización, ganancia en productividad, servicio, tiempo de aprendizaje, cómo recibieron los empleados el sistema, experiencias personales, etc.

--------------------l. Copia tipo espejo.

#### **4.4.4** Anilisis de costo

En el costo, hay que considerar los siguientes aspectos:

- costo del sistema
- costo del hardware ( si el actual no es el apropiado )
- .- Entrenamiento
- Futuras actualizaciones del software

# 4.5 Requerimientos de hardware

El equipo necesario depende del CAD en cuestión, sin embargo a continuación se presenta el equipo m1nimo necesario para utilizar el AutoCAD en una PC:

- IBM PC, XT, AT, PS/2 o computadora compatible (la XT no es recomendable.) Un procesador 80286 es adecuado, aunque es mejor un 80386 y más aún un 80486.
- Un minimo de 512 Kb de memoria. Como regla, entre más memoria exista, más rápido será el programa porque la memoria RAM adicional reduce o elimina el consumo de tiempo que es requerido cuando el tamaño del dibujo excede la memoria disponible.
- Disco duro. Entre mayor sea la complejidad de un dibujo, mayor será su requerimiento de espacio en disco.
- Coprocesador matemático ( release 9 en adelante). Lamayor1a de los demás paquetes no lo requieren, aunque tratar de trabajar sin él es un error. La velocidad de proceso de los paquetes se incrementa de a 5 veces y en algunos casos hasta 10.
- Monitor Hércules, EGA o VGA. Se recomienda VGA en adelan-

te. Entre mejor resolución tenga el monitor, mejor será la definición de los objetos en la pantalla. La mayoría de los paquetes actuales soportan el monitor super VGA  $(1024 \times 768)$ .

- Impresora laser o matricial. Desde luego, la impresión de un dibujo se podrá obtener sólo en tamaño de 8.5 X 11". La mayoría de los programas ofrecen un comando que ajusta el tamafio del dibujo al dispositivo de impresión disponible.
- Mouse. Aunque no es indispensable para que funcione el paquete, no se puede ser muy productivo sin él.

El siguiente equipo es recomendable, aunque no indispensable para usar AutoCAD:

- Tableta digitalizadora

- memoria expandida o extendida ( 2 Mb en adelante )

- procesador 80386 en adelante

- plotter

# s. Programa computacional

# s.1 Antecedentes

La mayoría de las organizaciones coinciden en que la automatización de sus proyectos es necesaria si se pretende competir exitosamente en el mercado. Muchas compañ1as están usando el AutoCAD para lograr este objetivo. Aunque este es un buen primer paso hacia la meta de la automatización, el sistema objeto de este estudio, permite mecanizar el trabajo en un grado inmensamente mayor, cuestión que será analizada en el capitulo 6.

En la elaboración de este trabajo, se consideró la alternativa de trabajar con el lenguaje AutoLisp del AutoCAD, as! como con el BasicCAD del OesignCad, sin embargo, estos lenguajes no resultaron lo suficientemente poderosos como para poder desarrollar los planos de piezas estructurales mencionadas en el capitulo J. Por ello, se pensó en una base de datos que facilitara los cálculos al igual que la captura y el almacenamiento de toda la información. Se decidió por la base de datos denominada FoxPro, que además de ser compatible con la base de datos 11der del mercado, que es el Obase IV, es un poco más rápida y con instrucciones adicionales para el manejo de pantallas.

El funcionamiento general del sistema es el siguiente: mediante un programa, desarrollado en Base de Datos, el usuario introduce los datos dependiendo del tipo de elemento a dibujar. Una vez que termina, selecciona la opción "Generar Plano", donde los datos son interpretados por otro programa y convertidos a

instrucciones entendibles para el AutoCAO. Posteriormente, en el AutoCAO, se le indica que debe leer un tipo de archivo llamado 11Script 11 dándole también el nombre del plano a imprimir. El AutoCAD va interpretando los comandos que vienen en el archivo script y genera finalmente el dibujo.

# s.2 Descripción del proqrama

A continuación se describen algunos conceptos que se siguieron para el desarrollo del programa computacional de las trabes TT, que realiza la conversión de datos del usuario a instrucciones entendibles para el AutoCad:

l. Obtención de las coordenadas para la geometrla de cada una de las vistas. Se tomó el punto inferior izquierdo de cada figura como el origen, mismo que está formado por las coordenadas X *y* <sup>Y</sup> definidas por el usuario.

2. Obtención de coordenadas para el armado: Una tarea laboriosa fue la obtención de algunas coordenadas para el acero. Tal es el caso del punto inferior del armado en el corte transversal, donde dado el punto conocido c de la fig. 5.1, se requiere identificar la distancia horizontal ( X ) al punto e.

Rec Rec  $X1_{abc}:$  tan  $\alpha$  = ------;  $X1_{abc}$  = -----<br> $X1$  tan  $\alpha$ Rec Rec  $X^2$ <sub>ade</sub> : sen  $\alpha$  = ------- ;  $X^2$ <sub>abc</sub> = -----<br> $X^2$  sen  $\alpha$ 1 1  $X = X2 - X1 = Rec$  ( ===== = ======== )<br>sen p., tan *e*x

Para la 11nea interior del armado se utilizan las mismas fórmulas, pero se reemplaza Rec con Rec + diámetro varilla

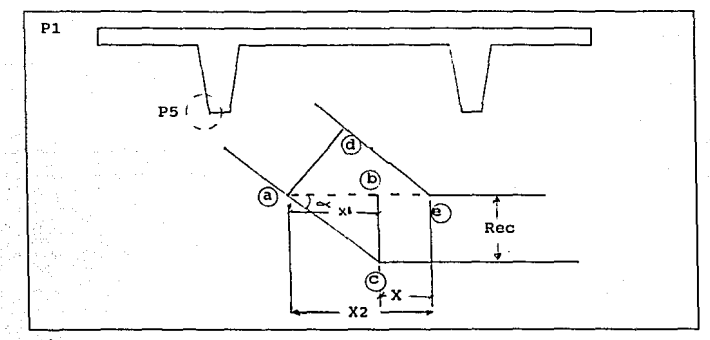

# fig. 5.1

De la misma forma, la coordenada horizontal al extremo superior de la 11nea que representa el estribo en el corte transversal. ( ver fig. 5.2 ) se calcula de la siguiente manera:

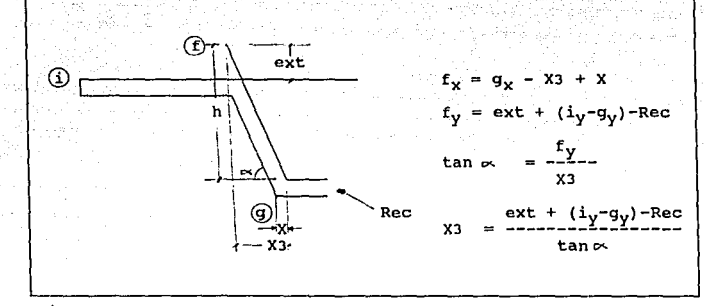

fig. 5. 2

3. Simetr1as. Al ser simétricas algunas figuras, sólo se generó la sección izquierda y se utilizó la instrucción "mirror" del Autocad para dibujar la derecha. Tal fue el caso de la geometr1a de la planta, as1 como el armado del corte transversal.

4. orden de generación de las vistas. Las figuras se dibujan con las dimensiones que indica el usuario. La gran mayoria de ellas exceden al tamaño del plano, ya que las cotas se dan en centimetros. Una vez generada la figura, se utiliza una instrucción del AutoCAD para reducir su tamaño, como se indica en el punto 5. Como consecuencia de lo anter'ior, se deben ir generando las vistas de abajo hacia arriba y de izquierda a derecha para evitar que se traslapen.

5. Escalas. El usuario puede cambiar el tamaño de cualquiera de las vistas. El factor de escala se calcula dividiendo el tamaño

deseado de la figura, definible por pantalla, entre el tamaño de la figura dibujado en centímetros. Para la planta, elevación y corte longitudinal se manejan dos escalas, una diferente para cada eje.

6. Validaciones. Entre las validaciones más importantes, está la del armado del corte transversal, donde se calculan las· distancias horizontales y verticales máximas y mínimas para el armado longitudinal (ver fig. 5.1 ), de tal forma que aunque el usuario defina un punto fuera de la figura, éste se dibuje dentro de ciertos limites e inclusive le facilite la captura de información. A continuación se indican dichos cálculos: Máxima distancia vertical = P1 $_{\rm V}$  - P5 $_{\rm v}$  - Rec - DVOP - Radvar Mínima distancia vertical = Rec + Radvar + Diamvari.

donde: DVOP es el diámetro del estribo para el caso del lecho inferior y el del armado transversal en el caso del lecho superior.

> Diamvari es lo inverso a DVOP, el estribo para el caso del lecho superior y armado transversal para el lecho inferior.

Máxima distancia horizontal en lecho superior ( ver fig. 5.3 )

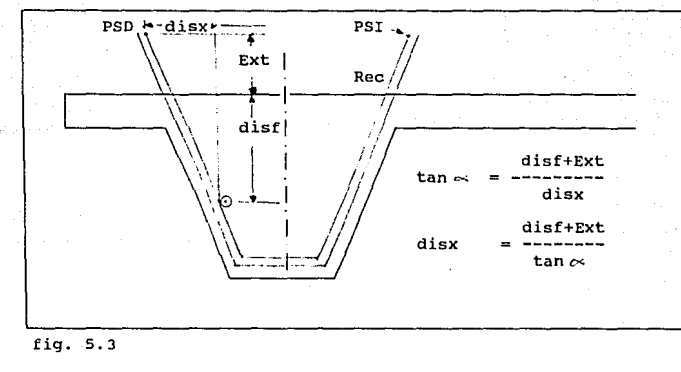

 $\text{Max. Dist.} = \frac{\text{PSD}_X - \text{PSI}_X}{2} - \text{diss - radvar}$ 

donde radvar es el radio de la varilla. Máxima distancia horizontal en lecho inferior ( ver fig. 5.4 )

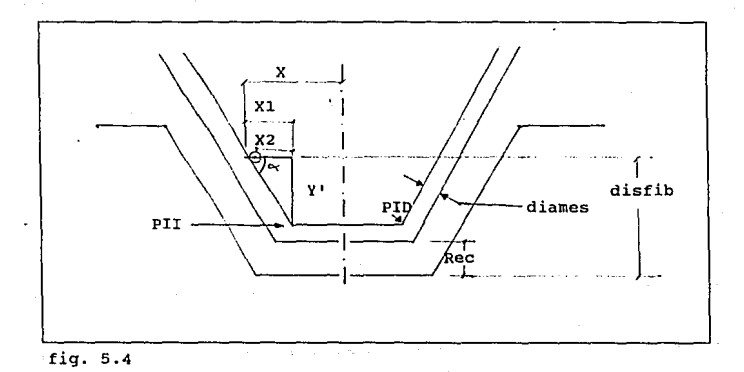

disfib - Rec - diames<br>X1 = ---------------------- $\tan \infty = - - \frac{1}{x}$  $tan \alpha$ 

 $X2 = X1 - \text{diam} \, \text{Var}$ 

 $X = X2 + \frac{PID_X - PII_X}{2}$ 

Donde: disfib es la distancia de la fibra inferior al centro de la varilla.

diames es el diámetro del estribo

7. Dimensiones verticales y horizontales para la geometria y el acero. Para incluir las dimensiones en las figuras, es necesario indicarle al AutoCAD los dos puntos entre los cuales se desea medir y la distancia perpendicular deseada para que dibuje lineas de extensión. En algunas ocasiones, se manejaron las figuras ya reducidas en su escala para evitar su redibujo, por lo que todas las coordenadas para obtener sus distancias están afectadas por el factor de escala.

8. Leyendas para el acero. Pudiera presentarse el caso de que las leyendas quedaran muy juntas si hubiera mucho acero, por lo que se disefió el programa para que las vaya escribiendo a diferentes alturas y en algunos casos, como en el corte transversal, a derecha e izquierda del alma en forma alternada. En el caso del corte longitudinal, las leyendas se van colocando hacia arriba y recorriendo hacia la izquierda para evitar que se traslapen; verifica si debe escribir leyendas como "malla" o "var. del #". Esta última también puede ser diferente para cada sentido o llevar la leyenda "AD" (ambas direcciones). Si es

más de una varilla, debe decir "vars.", etc.

# 5.3 **Manual del** usuario

OBJETIVO DEL MANUAL. Este manual tiene por objeto explicar el funcionamiento de cada proceso de este sistema mecanizado.

Para utilizar el sistema, debe asignarse al directorio llamado DBCAD y teclear MENU.

Inicialmente se muestra una pantalla donde se solicita el nombre del proyecto y su correspondiente password. Si el nombre o el password son incorrectos, no se permitirá el acceso.

En la parte inferior de la pantalla se indica F9 - Crear proyecto, con lo cual, al pulsar la tecla mencionada, se solicita el nombre y una descripción del proyecto, as1 como el password para su acceso. Esto genera un directorio llamado igual que el nombre y actualiza el archivo de accesos para restringir la entrada al sistema.

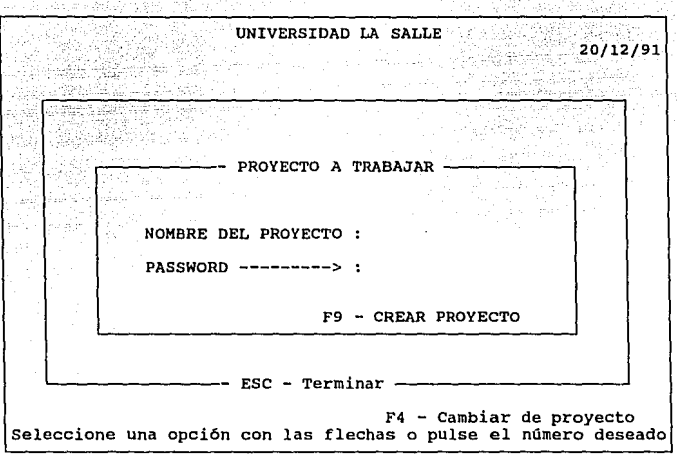

va p

 $\sim$  1

**una vez aceptado el nombre y el password del proyecto, se muestra el menú principal, que tiene varias opciones** 

# UNIVERSIDAD LA SALLE 20/12/91

MENU PRINCIPAL

**1) Definición de Planos 2) Generación de Planos 3) Relaciones entre Planos**  4) Reportes<br>5) Respalda 5) Respaldar/Restaurar info. 6) Eliminar proyecto

 $\text{FSC}$  = Terminar =

F4 - cambiar de proyecto **Seleccione una opción con las flechas o pulse el número deseado** 

**Para seleccionar cualquier opción, basta pulsar el número**  que se encuentra a la izquierda de la opción o mover el cursor con las !lechas *y* pulsar EllTER.

**Para cambiar de proyecto, en la parte inferior se indica F4 - cambiar de proyecto.** 

**Al solicitar la opción de Definición de planos, se muestra**  la siguiente pantalla:

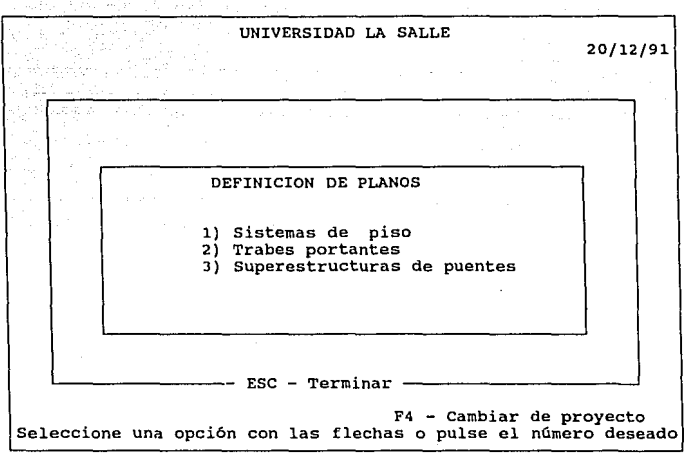

SISTEMAS DE PISO.

En este menú, se tienen las siguientes opciones:

- 1) Trabes TT
- 2) Trabes T
- 3) Trabes TY

A continuación se explica el uso de las trabes TT. La organizaci6n del sistema es estándar, por lo que conociendo como funciona un tipo, se puede aperar cualquier otro.

TRABES TT.

Al seleccionar este proceso, se pregunta el nombre del plano

**a definir y se tienen opciones:** 

**Datos Generales Dimensiones Armado Detalles y accesorios** 

**Datos Generales. En este punto se solicitan datos generales para el plano:** 

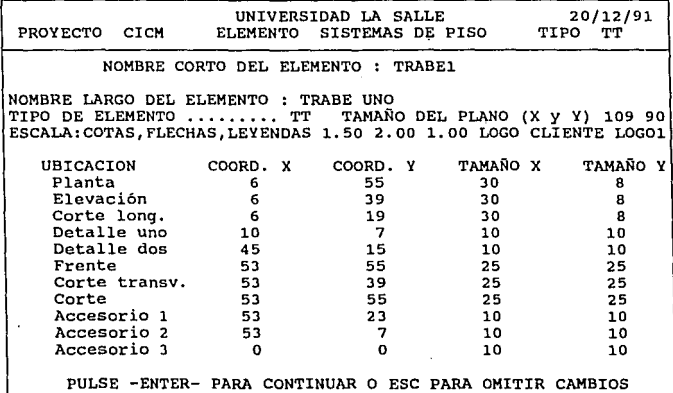

**Donde por def ault aparecen los valores que se muestran en la figura anterior y es posible modificarlos según se requiera. Como se menciona en el capitulo 2, las escalas para planta, elevación y corte longitudinal son diferentes para cada eje, aunque desde luego, es posible modificarlas.** 

**El detalle uno se refiere a una vista longitudinal del extremo de la trabe donde se muestran los accesorios.** 

**El detalle dos se refiere a un corte transversal de la parte inferior del alma, donde se puede observar tanto el acero de presfuerzo como de refuerzo.** 

**El accesorio 1 muestra vistas en planta, frente y elevación de las placas y varillas que lleva el alma en la parte intermedia**  del alma, mientras que el accesorio 2 muestra lo mismo pero de la **parte inferior del alma. En el caso de las trabes TT, no se usa el accesorio 3.** 

**Dimensiones: Solicita los parámetros necesarios para generar la geometr1a de la sección. Los nombres cortos utilizados para cada dimensión son los mismos utilizados en el manual ANIPPAC, y son los siguientes:** 

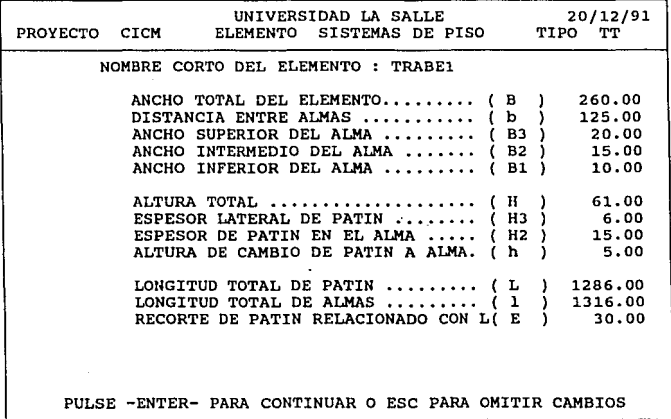

**Armado. El programa pregunta los datos necesarios para el dibujo de todo el armado de la pieza.** 

VNIVERSIDAD LA SALLE 20/12/91<br>PROYECTO CICM ELEMENTO SISTEMAS DE PISO TIPO TT NOMBRE CORTO DEL ELEMENTO : TRABEl ACERO EN PATIN : MALLA <sup>I</sup>o ARMADO LONGITUDINAL VARILLA# .. 2 SEPARACION: 20 ARMADO TRANSVERSAL ን ሰ ESTRIBOS EN ALMA :LONGITUD SECCION 1 1000 @ SECC. 1<br>
LONGITUD SECCION 2 0 0 SECC. 2<br>
VARILLA # ...... 3 0 SECC. 3 25 o  $VARILLA \neq \ldots \ldots \qquad 3$ <br>ESTRIBO EXTERIOR 40 o LONGITUD ESTRIBO EXTERIOR 40<br>TEMPERATURA: VARILLA # . 3 ACERO POR TEMPERATURA: VARILLA  $\sharp$  . 3 SEPARACION 20 RECUBRIMIENTO:  $\mathbf{\hat{z}}$ ACERO LECHO SUPERIOR DEL ALMA<br>ACERO DE REFUERZO LECHO INFERIOR DEL ALMA<br>ACERO DE PRESFUERZO LECHO INFERIOR DEL ALMA PULSE -ENTER- PARA CONTINUAR O ESC PARA OMITIR CAMBIOS

**Donde las distancias son siempre en centimetros.** 

**Al llegar a la sección de acero lecho superior del alma, se muestra una ºventana" donde solicita el diámetro, distancia al eje y distancia a la fibra superior del alma hasta para 15 varillas. Dada la simetr1a de las piezas, sólo se requiere dar la mitad de las varillas, esto es, las que se encuentran a la izquierda o a la derecha cte1 eje y desde luego, las que se encuentran sobre el eje.** 

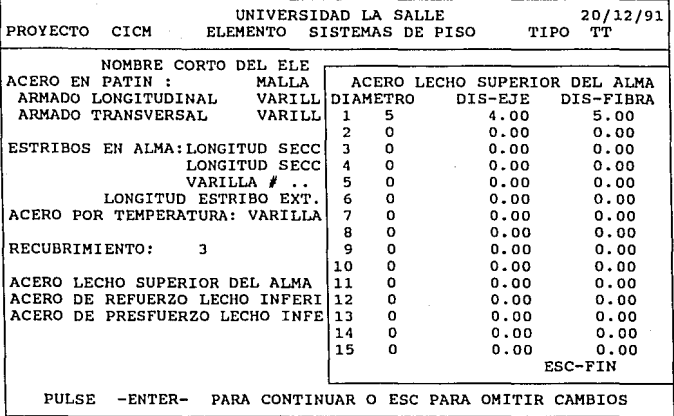

**Para el acero de refuerzo y presfuerzo, la distancia a la fibra es respecto a la fibra inferior del alma.** 

**El sistema tiene una validación que permite al usuario definir una distancia al eje mayor a la real. Si esto sucede, el sistema automáticamente asigna la distancia máxima, tangente al armado dependiendo de la distancia a la fibra. Con esto se reduce tiempo al usuario ya que no requiere calcular dicha distancia a mano. El mismo criterio se aplica a la distancia vertical.** 

Detalles y **Accesorios. Se solicita la información de los accesorios necesarios para la fabricación de la pieza. Los detalles se dibujan a partir de los datos anteriores.** 

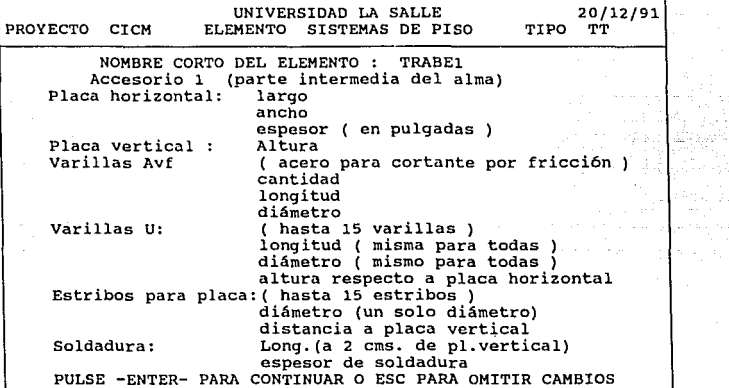

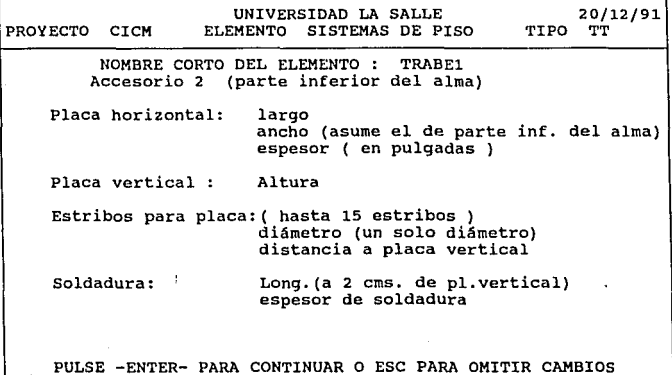

#### 2) GENERACION DE PLANOS

En este punto se solicita el nombre del plano que se desea dibujar y convierte los datos almacenados en el inciso uno a un archivo que contiene instrucciones entendibles para el AutoCAD.

Una vez generado, se puede dar ESC para terminar la sesión y entrar al AutoCAD, donde se deberá seleccionar la opción de editar dibujos, a continuación teclear SCRIPT y posteriormente, C:\FOXPRO\PROYECTO\NOMBRE

Donde PROYECTO es el nombre del Proyecto ( igual al del directorio ) y NOMBRE es el nombre del plano a dibujar.

### J) RELACIONES ENTRE PLANOS

En esta opción se indican los planos que están relacionados entre si, de tal forma que al modificar uno de ellos, podamos saber cuáles se verán afectados. Esta función es automática, ya que al elaborar modificaciones, el sistema registra la fecha y hora en que fueron hechas y mientras no se impriman los planos que se vean afectados, habrá un reporte que nos lo indique.

### 4) REPORTES

Existen los siguientes reportes:

Validación de información almacenada ( por plano ) Relaciones entre planos ( todos los de un proyecto Planos afectados por modificaciones de un proyecto Catálogo de planos ( de un proyecto

 $\bullet$ 

# Proyectos activos

Mismos que pueden ser consultados en pantalla o impresos.

#### 5) RESPALDAR/RESTAURAR

En este punto se permite salvar a diskette o restaurar a disco la información de un proyecto.

El respaldo de la información es un aspecto importante en todo sistema computarizado. Se recomienda tener al menos dos versiones de la información de la computadora en diskette.

# 6) ELIMINAR UN PROYECTO

Una vez que se ha concluido un proyecto, es recomendable almacenarlo en diskette y borrarlo del disco duro para evitar que éste se sature. Esta opción hace ambas cosas.

### **5.4 Alcances y liaitaciones**

En la automatización total de un plano seria casi imposible preveer las diversas condiciones que se presentan en el trabajo cotidiano. Los planos que se generan en este proyecto son estándar, en muchas ocasiones habrá que efectuarle modificaciones o adiciones.

El logotipo, tanto del cliente como del Constructor, as1 como el pie de página y las notas generales deben ser elaboradas en el AutoCAD por un dibujante y posteriormente el programa solicita el nombre con el que se almacenaron en la computadora para su integración.

El sistema sólo contempla los elementos estructurales mencionados en el capitulo 3, cualquier otro elemento tendria que ser desarrollado por separado.

Es posible cambiar tanto la ubicación de alguna vista, como sus dimensiones dentro del plano al momento de la captura.

Existe la opción de definir el tamaño del plano.

Todas las vistas están a escala, salvo la planta, el corte longitudinal y la elevación, en que se usan diferentes escalas para cada eje.

Es factible modificar cualquier dato, sin necesidad de capturar todo nuevamente y volver a imprimir el plano.
## 6. Análisis de costo-beneficio

En este capitulo, se pretende justificar la automatización total de los planos elaborados por el departamento de Ingenier1a de una empresa constructora. Esta automatización se refiere a la elaboración automática de los planos, mediante un programa de interfase con el usuario desarrollado en base de datos y un programa CAD.

Para ello, se obtendrá el costo de un plano tomando en cuenta el tiempo utilizado por todo el personal involucrado, esto es, del Gerente de Proyectos, del Ingeniero Estructurista, del Jefe de Dibujo y del dibujante.

Un aspecto intersante es que el tiempo ahorrado con este proceso, puede ser la diferencia para no atrasar un proyecto con consecuencias económicas desfavorables para la empresa, además de los posibles errores que implican el trabajar a un ritmo acelerado.

Para este estudio, se supondrá que se tiene un departamento de dibujo, por lo que los gastos del hardware y software se prorratearán entre el total de planos elaborados por ellos. También se asume que el tiempo para generar un plano estándar con el sistema mecanizado es de 15 min. ( tiempo de captura y generación del dibujo en pantalla) Se incluye un 10% del tiempo tradicional para elaborar modificaciones no contempladas en el sistema, así como logotipos, notas, etc.

### 6.1 Tiempo y costo de un proyecto manual

El Calculista que diseña la pieza debe elaborar un croquis para el dibujante. El tiempo empleado en dibujar el croquis y revisiones es de aproximadamente 16 horas por plano.

El Gerente de proyectos también invierte media hora en su revisión.

Finalmente el dibujante tarda de 28 a 32 horas por plano.

Una empresa dedicada a elaborar proyectos con estos sistemas estructurales elabora anualmente alrededor de 200 planos cifra aproximada ) •

Tomando sueldos promedio, el costo de un plano serla:

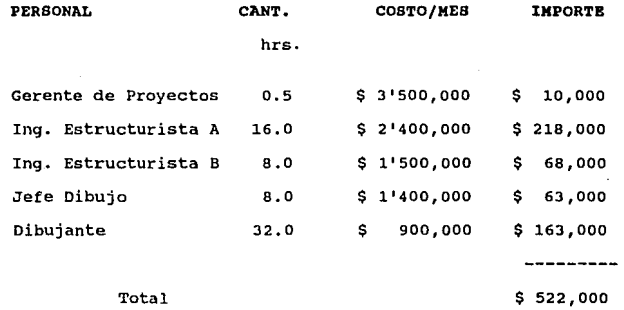

Por lo que anualmente se gastan: \$ 522,000 X 200 = \$ 104,400,000

#### 6.2 Tiempo y costo del proyecto totalmente automatizado

En este inciso se considerarán los costos del equipo de

**cómputo, as1 como el de los programas necesarios y la intervención del personal involucrado.** 

**6.2.1 Costo por plano** 

**Considerando los tiempos que se requieren por el personal involucrado para la elaboración de planos totalmente automatizados, se tiene el siguiente costo por plano:** 

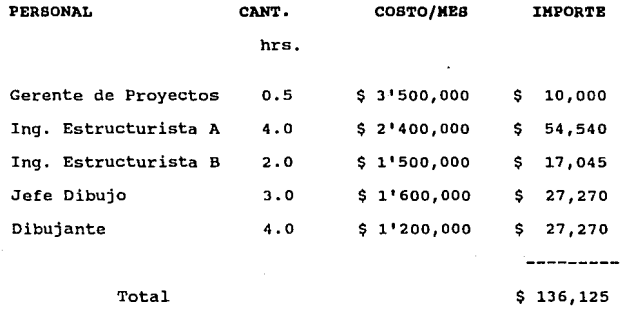

Por lo que anualmente se gastan: \$ 136,125 X 200 = \$ 27,225,000, **existiendo un diferencial de \$ 77 <sup>1</sup> 175,000 por afio entre un método**  y otro.

6.2.2 costo del equipo y software

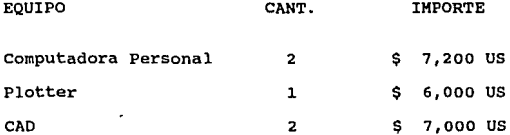

Programas de interfase 9 5 14.600 US Inversión total : \$ 34,800 US

Su equivalente en pesos es aproximadamente: \$ 107 <sup>1</sup> 880,000

6.J Justificación de inversión.

Para la justificación de inversión, se definirán los egresos ( inversión requerida ), así como los ingresos ( ahorro en costo por plano ) para un período de 24 meses, como se muestra a continuación.

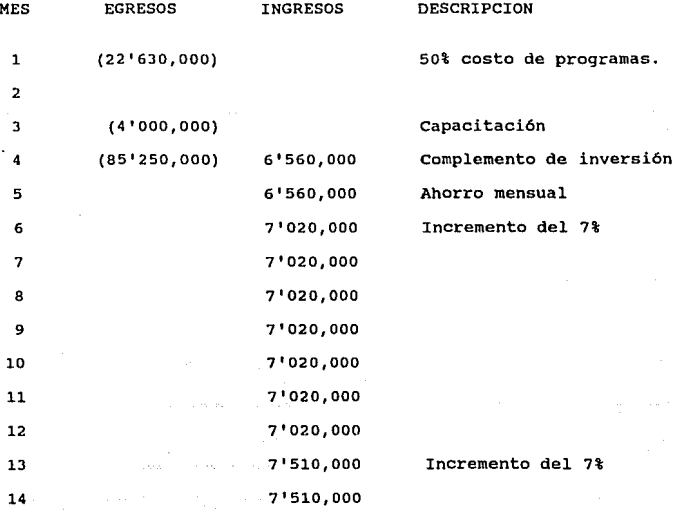

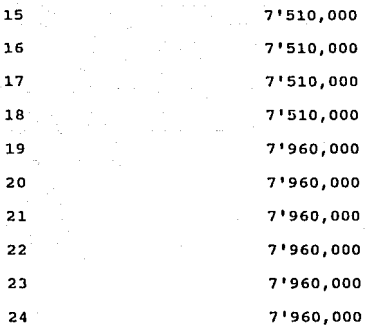

tabla 6.1

### 6.3.1 Tasa Znterna de Retorno

Se expresan a valor presente todos los flujos:

VF VP = ---------------------<br>  $i$ <br>
( 1 + --------)<sup>nm</sup> m

Donde :

VP - Valor presente VF - Valor futuro i - Tasa de interés

Incremento del 6%

- <sup>m</sup>~ convertibilidad en el año
- n número de periodos.

La tasa interna de retorno ( TIR ), es aquella que hace que la suma de todos los valores presentes a esa tasa sea igual a cero.

En la mayoria de las hojas de cálculo para computadoras personales, existe la función de tasa interna de retorno :

@IRR(a,rango)

Donde

a: es una tasa aproximada a la respuesta esperada. rango: es el rango dentro de la hoja donde se encuentran los flujos netos.

Con los datos de la tabla 6.1, la TIR resultante es de 37.7%. Considerando que las tendencias apuntan a que dentro de dos años los cetes estarán en una tasa del 10%, este proyecto redituaria, en promedio, 25 puntos arriba de cetes. Realizando el mismo análisis a dos afias y medio, la TIR resultante es de 57.7%. Es importante aclarar que en los periodos antes mencionados se supone que terminan tanto los egresos como los ahorros, esto es, no se está incluyendo una recuperación final por la venta del equipo usado, ni se considera que el equipo tiene una vida útil aproximada de 3 años.

## 6.3.2 Valor presente neto

El valor presente neto ( VPN ) es la suma de los flujos expresados a valor presente para un periodo determinado. hojas de cálculo existe esta función : En las

# @NPV (interés, rango)

Utilizando una tasa de interés del 15%, el valor presente neto para 24 meses es de \$ 22 <sup>1</sup> 446,000 y para un periodo de 30 meses es de \$ 63 <sup>1</sup> 895,000. Desde luego si el interés fuera menor estos valores serian mayores.

El VPN para un lapso de 20 meses es aún negativo, por lo que el periodo de recuperación de la inversión es de 21 meses.

De lo anterior se concluye que el proyecto es económicamente justificable.

# *1.* Aplicación práctica

# 7.1 Antecedentes

Como una aplicación del programa se generará el plano para la trabe TT mostrada en la figura 7.1. Esta es una trabe utilizada como sistema de piso para el nuevo colegio de Ingenierios Civiles de México. El objetivo de este ejemplo es mostrar la,. flexibilidad y resultado del programa elaborado para este trabajo.

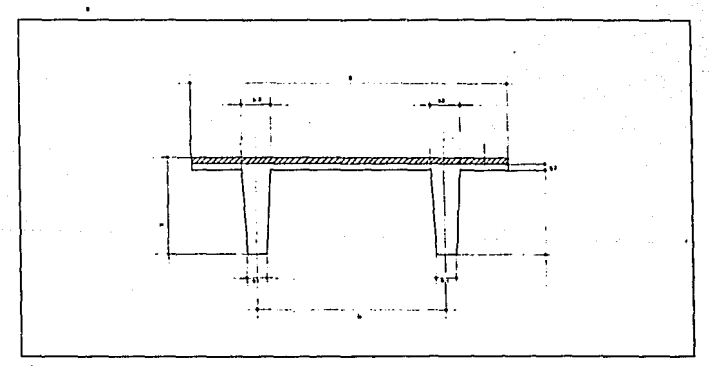

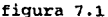

# 1.2 Ejeaplo

A continuación se müestran los datos utilizados para la generación del plano de la trabe TT :

**Datos Generales:** 

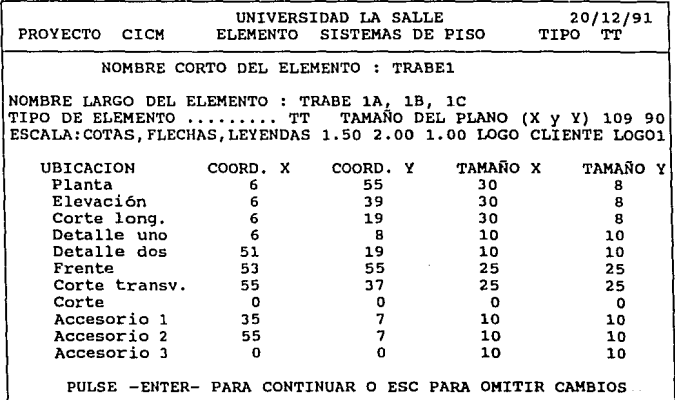

**Dimensiones: simbolog1a mostrada en la figura 7.1** 

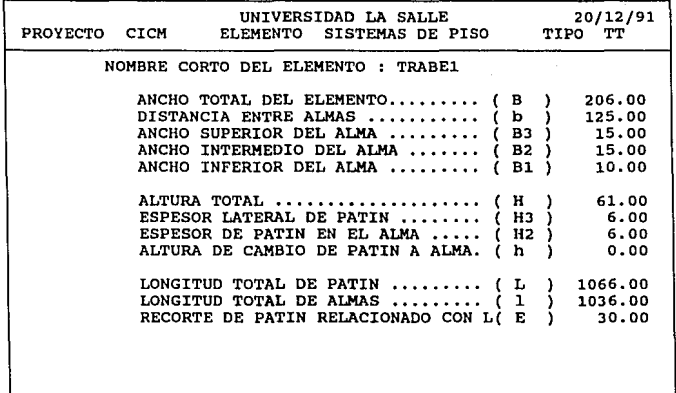

PULSE -ENTER- PARA CONTINUAR O ESC PARA OMITIR CAMBIOS

**Armado:** 

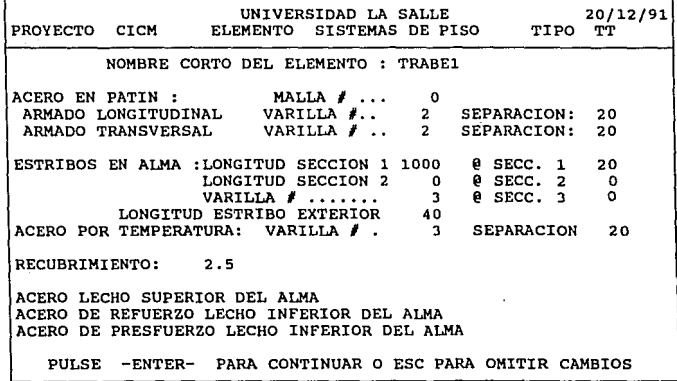

ESTA TESIS NO DEBE SALIR DE LA BIBLIOTECA

Armado en el lecho superior

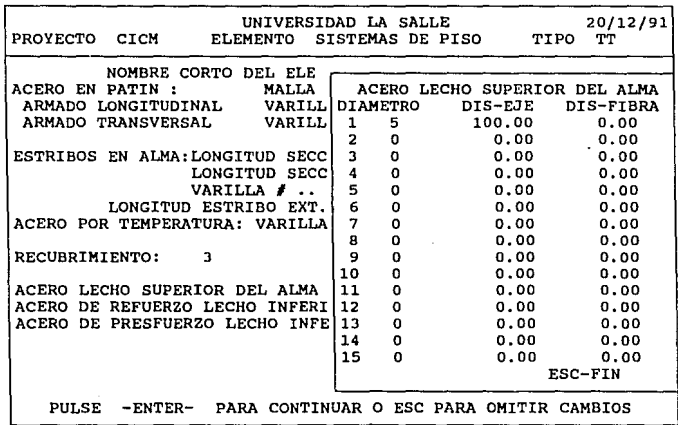

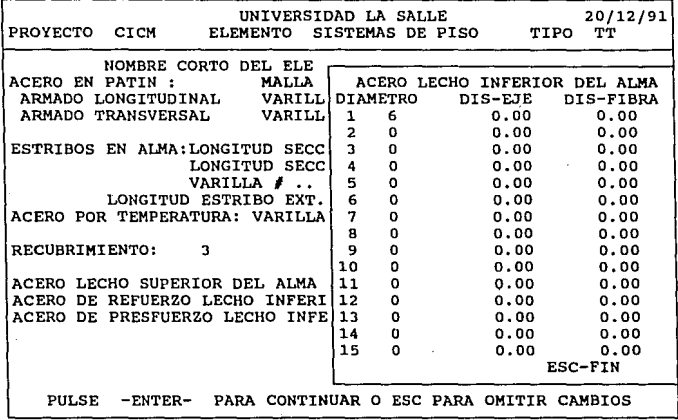

# Acero de presfuerzo:

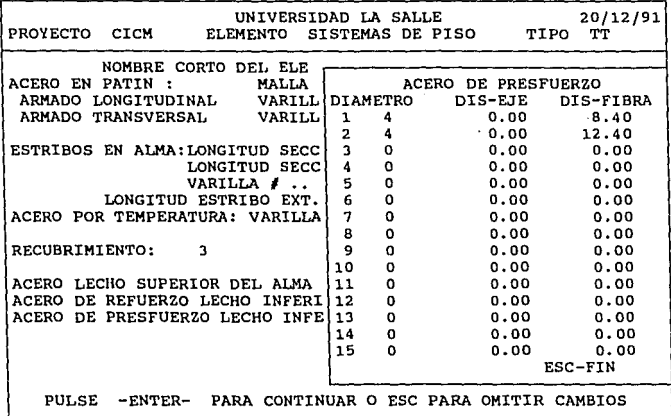

**Accesorio 1 ( parte intermedia del alma** )

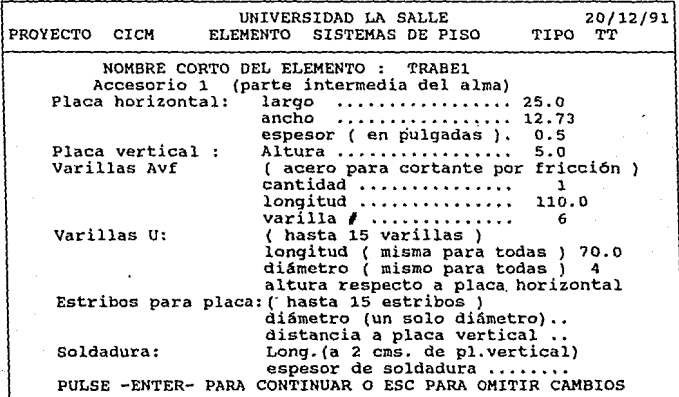

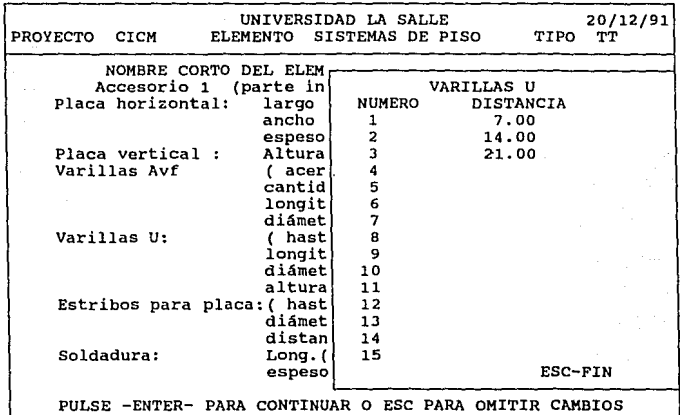

# **varillas U ( parte intermedia del alma** )

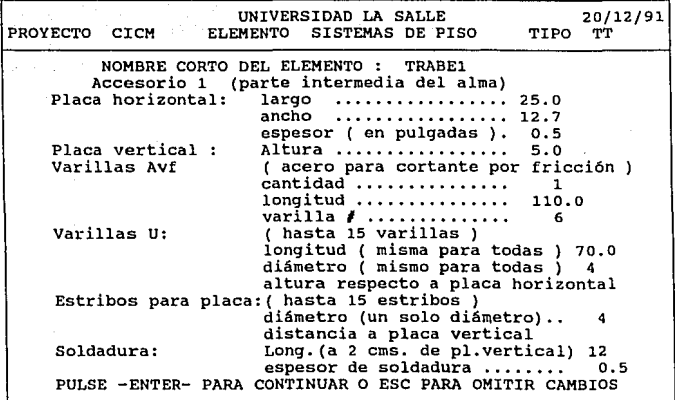

**Estribos para placa ( parte intermedia del alma** )

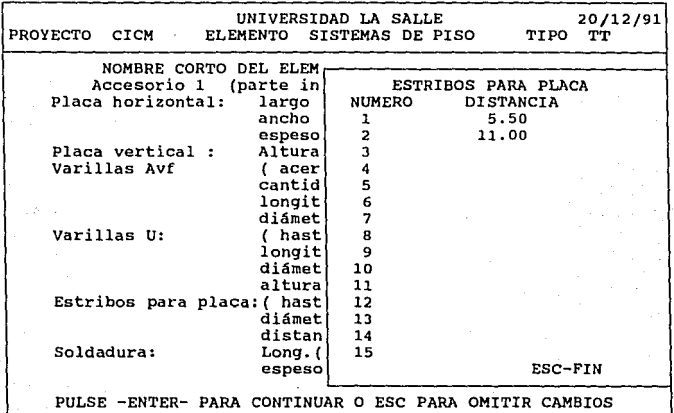

**Accesorio 2 ( parte inferior del alma** )

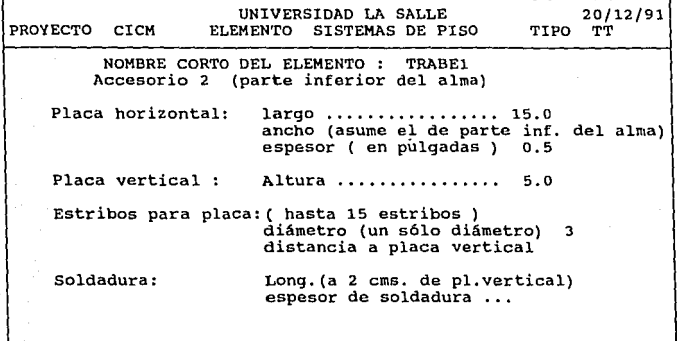

PULSE -ENTER- PARA CONTINUAR O ESC PARA OMITIR CAMBIOS

**Estribos para placa ( parte inferior del alma** )

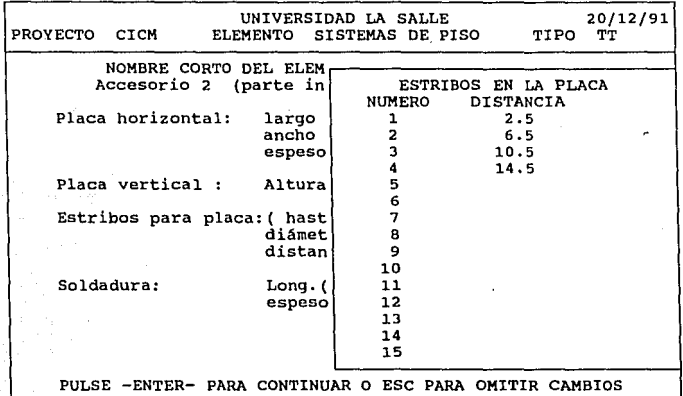

T,

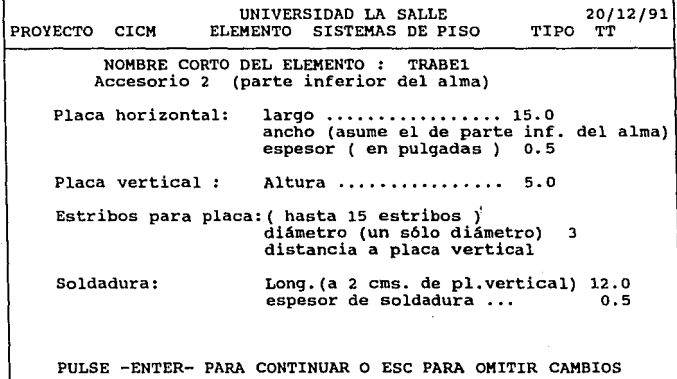

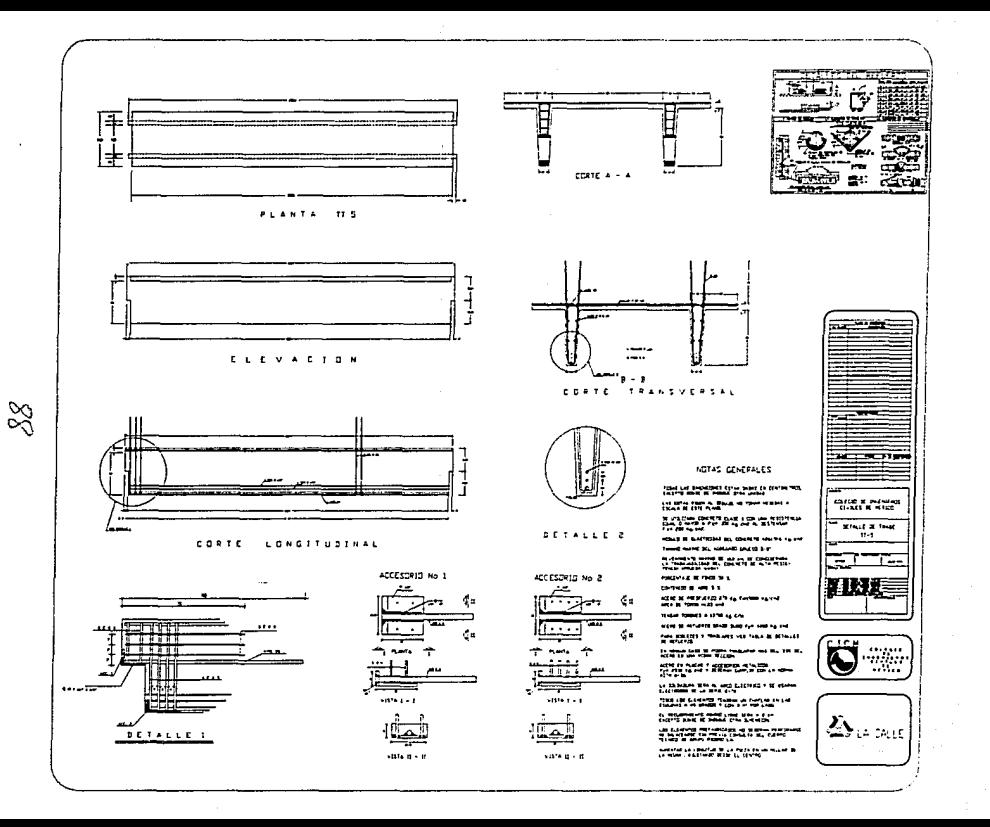

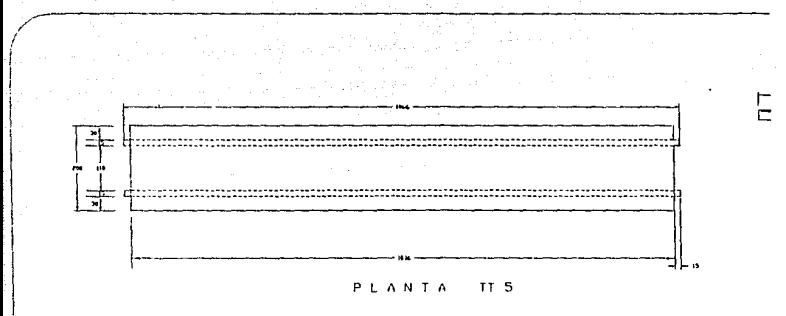

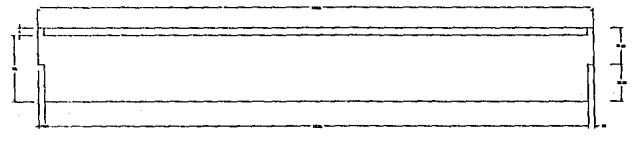

 $E = L$ ε c Ĭ  $0 N$ 

 $\sum_{\{i,j,k\}\in\mathcal{M}}\sum_{i=1}^n\sum_{j=1}^n\sum_{j=1}^n\sum_{j=1}^n\sum_{j=1}^n\sum_{j=1}^n\sum_{j=1}^n\sum_{j=1}^n\sum_{j=1}^n\sum_{j=1}^n\sum_{j=1}^n\sum_{j=1}^n\sum_{j=1}^n\sum_{j=1}^n\sum_{j=1}^n\sum_{j=1}^n\sum_{j=1}^n\sum_{j=1}^n\sum_{j=1}^n\sum_{j=1}^n\sum_{j=1}^n\sum_{j=1}^n\sum_{j=$ 

د د با CORTE A

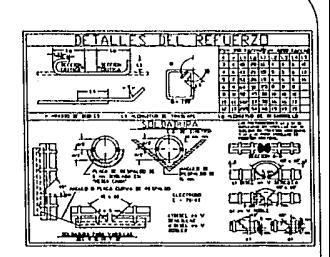

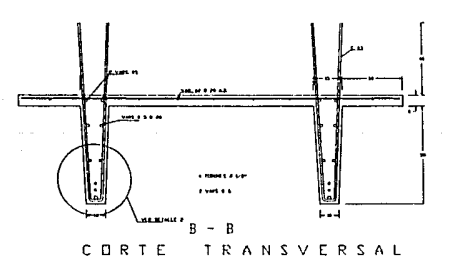

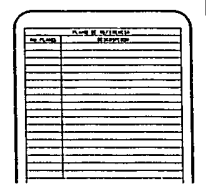

a je povezava

 $\mathbf{r}$ 

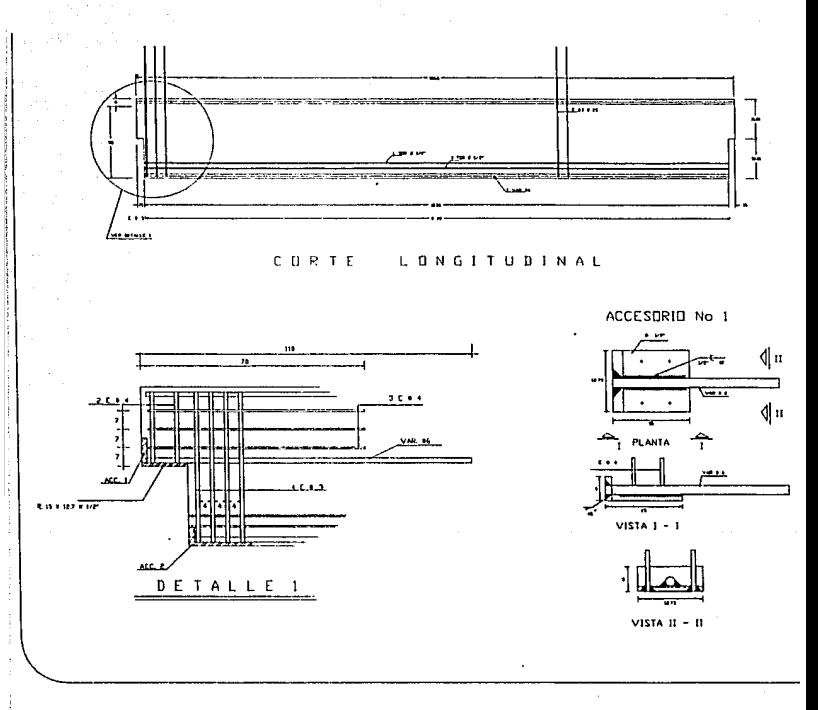

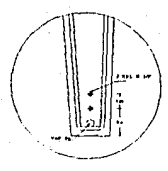

DETALLE  $\overline{c}$ 

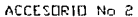

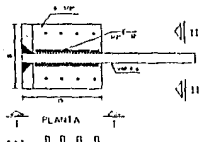

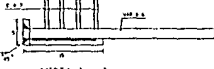

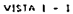

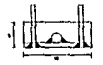

VISTA 11 - 11

#### NOTAS GENERALES

IBDAS LAS DIMENSIONES ESTAN DADAS LN CENTIMETMOS.<br>EXCEPTO DONDE SE INDIOUE DIRA UNIDAD

LAS COTAS PIĜEN AL DIBUJO, NO TOMAR MEDIDAS A<br>ESCALA DE ESTE PLANO

SE UIBLIZARA CONCRETO CLASE I COM UNA RESISTENCIA<br>IGUAL O MAYOR A fice 350 Kg/cm2 AL IFSIENSAR<br>Fica 200 Kg/cm2.

HODULD DE ELASTICIDAD DEL CONCRETO =261916 FU/ch2.

TAHANG HAXING DEL AGREGADO GRUESO 3/6"

REVENINIENTO MAXIMO DE 100 cm. SE CONSIDERARA<br>LA TRABAJABILIDAD LEL CONCRETO DE ALTA RESIS-<br>TENCIA (PPUEBA Velle)

POPCENTAJE DE FINOS 50 X.

CONTENTOO DE AIRE 5 %

ACERU DE PRESEUERZO 270 Kg EMIRODO KO/cm2 ARCA DE TORON +103 cm2.

TENSAR TORDNES A 13700 Kg C/U

ACERD DE PEFUERZO GRADO DURO EVA 4200 Kg/cn2.

PARA DOBLECES Y TRASLAPES VER TABLA DE DETALLES **PARA DUM.LC** 

EN NINGUN CASO SE PODRA TRASLAPAR HAS DEL 33% DEL<br>ACERO EN UNA MISHA SECCIDIL

ACEPO EN PLACAS Y ACCESDRUS HETALICOS<br>fy\* 2530 Kg/cm2 Y DEBERAN CUMPLIR CON LA NORMA<br>ASTH A-36.

LA SOLDADURA SERA AL ARCO ELECTRICO Y SE USARAN<br>ELECTRODOS DE LA SERIE E-70

TOROS LOS ELEMENTOS TENDRAN UN CHATLAN EN LAS

EL RECUBRINIENTO MINIMO LIBRE SEPA = 2 cm<br>EXCEPTO DONDE SE INDIQUE OTRA DIMENSIDA

LOS ELEMÉNTOS PREFABRICADOS NO DEBERAN HERTORARSE<br>N1 BALACEARSE SIN PREVIA CONSULTA DEL CUERFO<br>TECNICO DE GRUPO RIGBOO S.A.

ALMENTAR LA LONGITUD DE LA PIEZA EN UN MILLAR DE<br>LA MISMA , AJUSTANDO DESDE EL CENTRO

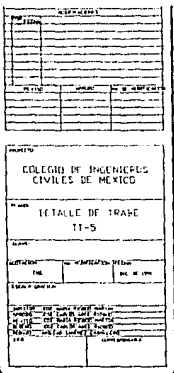

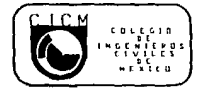

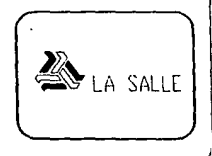

## Conclusiones y recomendaciones

Es factible desarrollar programas que permitan disminuir drásticamente el tiempo empleado en la generación de planos.

Económicamente es justificable invertir en su elaboración.

En la justificación económica no se incluyen las posibles penalizaciones causadas por un atraso en la entrega de planos, asi como los probables errores que se deriven de trabajar a un ritmo acelerado.

El tratar de abarcar todas las posibles consideraciones, fuera de lo estándar, para el dibujo de los elementos, seria muy costoso.

Con este sistema se reduce el personal del departamento de dibujo, pero no es posible eliminarlo por completo.

Al definirse una relación entre los elementos de un proyecto, la posibilidad de error por modificaciones hechas a un plano que afectan a otro plano, disminuye enormemente.

Mantenerse actualizado tanto en hardware como en software será sumamente importante para poder competir con éxito en el mercado.

El uso de la computadora debe extenderse a otras áreas de la empresa, como Administración, Recursos Humanos y Ventas.

Se recomienda incluir al sistema:

-El cálculo para determinar las dimensiones del elemento.

-El cálculo para determinar el armado.

-Generación de otros tipos de elementos.

-Aumentar el número de validaciones para disminuir la posibilidad de error en la captura.

-Dejar ilimitados algunos conceptos que aunque para este trabajo se dejaron con cierta holgura, finalmente están restringidos.

Branson, Dan E.

Diseño de Vigas de Concreto Presforzado Instituto Mexicano del Cemento y del concreto, A.C. México, 1985

- Catálogo de Productos ANIPPAC México, 1986
- Collins, P. Michael Prestressed Concrete Structures New Jersey, EEUU, 1991
- Gerwick, Ben C Jr.<br>Construcción de Estructuras de Concreto Presforzado Ed. Limusa México, 1990
- Miller, Alan R. The ABC's of Autocad Ed. Sybex EEUU, 1989
- PC Magazine ( Nueva York, EEUU ), 10: Diciembre de 1991, núm. 21, 512 pp.
- Precast and Prestressed Concrete Institute PCI Drafting Handbook Second Edition. EEUU, 1990
- Reglamento de las Construcciones de Concreto Reforzado Instituto Mexicano del Cemento y del Concreto, A.C-México, 1984
- Schaefer, Ted A. y Brittain James L. The Autocad Productivity Book Ed. Ventana Press EEUU, 1989
- Van Horne, James c. Amdinistraci6n Financiera Ed. Prentice Hall México, 1988

PENDICE.

 $\cdots$ 

للمعرض والمستورة والمعارفة أوالا

 $\langle\sigma_{\rm{eff}}\rangle\sim\langle\sigma_{\rm{eff}}\rangle\sigma$ 

TESIS PROFESTONAL. INTUERSTDAD LA SALLE. PROGRAMA OUE GENERA EL PLANO CON TODAS LAS CARACTERISTICAS PARA LOSA TT. TRABE T Y TRABE TY PROGRAMA : GENETT. PRG 18/JUN/91 ULTIMA MODIFICACION 14/NOV/91 ALEJANDRO TORTOLERO SET ESCAPE ON SET PROCEDURE TO RUTINAS ARCHIVOS ABIERTOS \*\*\*\*\*\*\*\*\*\*\*\*\*\*\*\*\*\*\*\*\*\*\*\*\*\*\*\*\*\*\*\*\*  $\bullet$ ÷÷  $1 - ELRMENTOS$  $\ddot{\phantom{0}}$  $7 - \text{AFMADO}$ له له  $B - GENERA$  $AR = 'APPEND RI.ANK'$  $RE = 'REPLACE$  D1 WITH' AL = 'ALLTRIM(STR('  $T = 1$ DECLARE P(21, 2), PE(10, 2), PP(8, 2) && COORDENADAS NUMERICAS DECLARE SP(21,2), SPE(10,2) && COORDENADAS EN STRING DECLARE SLP(21) && COORD CON LOS 2 PUNTOS CON COMA PUBLIC ARR. LEYEN. FACTO26. FACTLSY STORE 0.000 TO P.PP.PE. FACTLSY STORE ' ' TO SP. SLP \*\*\* DEFINE CUADRO PARA MOSTRAR AVANCE @ 10.5 TO 17.70 DOUBLE @ 13.10 TO 15.63  $COL123 = 10$ COLIMA=10 REN123=11 DO TMAGEN **@REN123.COLIMA SAY 'GENERA COORDENADAS CORTE TRANSVERSAL '** XX=FRENTEX YY=FRENTEY IF TRIM(TIPO) <> 'TY' REPLACE H1 WITH HH ENDIF IF TRIM(TIPO)='T' .OR. TRIM(TIPO)='TY' REPLACE B WITH 0 **ENDIF** STORE XX TO  $P(1,1)$ ,  $P(2,1)$  $P(1,2) = HH+YY$  $P(2,2) = HH-HH-2+YY$  $P(3,1) = (BB-B-BB3)/2+XX$  $P(3, 2) = H1-HH2+YY$  $P(4,1) = (BB-B-BB2)/2+XX$  $P(4.2) = H1-HH2-H+YY$  $P(5, 1) = (BB - B - B + B) / 2 + XX$  $P(5.2) = 0+YY$  $P(6, 1) = (BB-B+BB1)/2+XX$  $P(6,2)=0+YY$  $P(7, 1) = (BB - B + BB2) / 2 + XX$  $P(7,2) = H1-HH2-H+YY$  $P(8, 1) = (BB-B+BB3)/2+XX$  $P(8,2) = H1-HH2+YY$ 

```
P(9.1) = RP/2+XYP(9.2) = HH - HH3 + YYP(10.1) = (BB+B-BB3)/2+XXP/10.21=HH-HH2+YY
P(11.1)=(BB+B-BB2)/2+XX
P(11.2) = HH - HH2 - H+YYP(12.1) = (BB + B - BB1)/2 + XXP(12.2) = 0 + YYP(13.1) = (BB + B + BB1) / 2 + XXP/13.21=0+YY
P(14, 1) = (BB + B + B)2 / 2+XX
Р∂14,2)=НН-НН2-Н+УУ
P(15.1) = (BB + B + BB3) / 2 + XXP/15.21=HH-HH2+YY
P(16.1)=BB+XX
Pi16.2)=HH-HH3+YY
P(17,1)=BB+XXP(18,1)=P(15,1)P(19.1)=P(10.1)
P(20,1)=P(8,1)P(21,1) = P(3,1)STORE HH+YY TO P(17,2)STORE H1+YY TO P(18.2).P(19.2).P(20.2).P(21.2)
FOR I=1 TO 21
 SP(I, 1) = RAL \ P(I, 1), 7, 1)SP(1,2) = \&AL \ P(1,2), 7, 1)SLP(I)=SP(I,1)+\cdot +SP(I,2)ENDFOR
* COORD. X EXTREMO DE VARILLA EXTERIOR
LONGI1 = ( (P(1,2)-P(5,2)+A->LOESEX-A->RECUBRI) * (P(5,1)-P(4,1)) ) / (P(4,2)-P(5,2))DIARMT = A \rightarrow APARTV*2.54/8 & Ediam, armado trans.
DIARML = A \rightarrow APARLV \ast 2.54/8DIAES= A->ESALS1V*2.54/8 && DIAM. ESTRIBOS
ALFA = RTOD(ATAN((P(4,2)-P(5,2))/(P(5,1)-P(4,1))))
DISX = A->RECUBRI*((1/SIN(DTOR(ALFA))) - (1/TAN(DTOR(ALFA)))) && DIST X ESTRIBO
DISXI = (A->RECUBRI+DIAES)*((1/SIN(DTOR(ALFA)))-(1/TAN(DTOR(ALFA)))) & DIST. X
                                  66 PUNTO IZ., EXTERIOR, SUPERIOR EN X
PIZEXSUX = P(5,1)-LONGI1+DISXPIZEXSUY = P(1,2)+A->LOESEXPIZEXINK = P(5,1) + DISXPIZEXINY = P(5,2)+A->RECDBRILL PUNTO IZ., EXTERIR, INTERIOR EN Y
PDEEXINK = P(6,1)-DISXPDEEXINY = P(6,2) + A->RECUBRIPDEEXSUX = P(6,1)+LONGI1-DISX
PDEEXSUY = P(1,2) + A -> LOESEXPIZINSUX = PIZEXSUX+DIAES
PIZINSUY = PIZEXSUY
PIZININK = P(5,1) + DISXIPIZININY = PIZEXINY+DIAES
PDEININX = P(6,1)-DISXI
PDEININY = PDEEXINY+DIAES
PDEINSUX = P(6,1)+LONGI1-DISXI
PDEINSUY = PIZEXSUY************************* geometria elevacion *******
STORE ELEVAX TO PE(1,1), PE(\tilde{2},1), PE(3,1)STORE ELEVAY+HH TO PE(1,2), PE(10,2)
STORE ELEVAY+HH-HH3 TO PE(2,2), PE(9,2)
FIORE ELEVAY+E TO PE(3,2), PE(4,2), PE(7,2), PE(8,2)STORE ELEVAX+(L-LL)/2 TO PE(4,1), PE(5,1)
STORE ELEVAY TO PE(5,2), PE(6,2)
```

```
STORE PE(5.1) +LL TO PE(6.1).PE(7.1)
STORE ELEVAX+L TO PE(8.1).PE(9.1).PE(10.1)
FOR I=1 TO 10
 SPE(I,1) = EAL PE(I,1), 7, 1)SPE(1,2) = SAL PE(1,2), 7, 1)ENDFOR
. . . . . . . .
            ************** geometria planta (solo mitad izg. ) ***
DISTAL L=(A->L-A->LL)/2STORE \overline{L}/2 TO \overline{PP(1,1)}, \overline{PP(4,1)}STORE BB TO PP(1,2), PP(2,2)STORE DISTAL L TO PP(2,1), PP(5,1), PP(6,1), PP(7,1), PP(8,1), PP(3,1)
PP(5.2) = (BB + \overline{B}B2 + B)/2PP(6,2) = PP(5,2) - BB2PP(7,2) = (BB - B + BB2)/2PP(8,2) = PP(7,2) - BB2FOR I=1 TO 8
 PP(I,1)=PP(I,1)+PLANTAXPP(I, 2) = PP(I, 2) + PLANTAYENDFOR
SELE 8
DO UNIDAD WITH O
* CALCULA ESCALA PARA SEPARAR COTAS
OECLARE COTASS(10), FES(10), DISTAN(10), FESY(10)
STORE 0 TO COTASS, FES, DISTAN
COTASS(1) = A->FRETX/(P(17,1)-P(1,1))66 ESCALA FRENTE X
COTASS(2) = A->CORTTX/(P(17,1)-P(1,1)) && ESCALA CORTE TRANSV. X
COTASS(3) = COTASS(2)COTASS(4) = A->DÉTDTX/((P(2,2)-P(5,2))*.8)66 DETALLE DOS
COTASS (5) = A - \Sigma LETAX / (PE(10, 1) - PE(1, 1)) & ELEVACION X
                                          44 ELEVACION Y
\texttt{COTASS}(6) = A->\texttt{ELETAY}/\texttt{(PE}(1,2) - \texttt{PE}(5,2))COTASS(7) = A->PLATAX/A->L44
                                             PLANTA
                                                      x
COTASS(8)= A->PLATAY/A->BB
                                          && PLANTA
                                                      Ÿ
FOR I=1 TO 8
 IF COTASS(I) <1
   REDOND = 2ELSE
    REDOND = 0ENDIF
   FES(I) = ROLND (COTASS (I). REDOND)DISTAN(I) = ROUND(1/FES(I),0) & SEPARACION DE COTAS. A UNA UNIDAD DE DISTA.
ENDFOR
**********
             1.4.4ELEVACION
                                                   ********
O LAYERM WITH 4, 'RED'
                          LL genera lavers
10 LAYERM WITH 6, 'YELLOW'
10 LAYERM WITH 2, 'GREEN'
JO IMAGEN
REN123, COLIMA SAY 'GEOMETRIA ELEVACION '
10 PLINEE
OR I=1 TO 10
 LAB
 GRE SPE(1,1)+', '+SPE(1,2)NDFOR
iAB
RE 'CLOSE'
```

```
DISTA=DISTAN(6)
DO SALVA WITH 'ELEVA'. A->ELEVAX. A->ELEVAY. A->ELEVAX. A->ELEVAY. PE(10.1). PE(10.2).
PUNTO=&AL A->ELEVAX.8.2))+'.'+&AL A->ELEVAY.8.2))
DO THSERTA WITH 'ELEVA' PUNTO FES(5) FES(6)
..................
                                                  . . . . . . . . .
. DIMENS. HORTZONTAL ELEVACION
COTAS=COTASS(5)
FEFES(5)FFV=FFS(6)&& 2 CMS.
TSTA=2OO FLECHA WITH A->TAMAFLEC*FES(1)
O LETRA WITH A->ESCACOT*FES(1)
 DIMHOR Xi : Yi : Xf : arriba=1 abajo=0: izq.=1 derecha=0
                        DIM hor/ver=1.2=hor/ver.3=CONT
                         FIN=1, NO FIN=0
                         CALCULA DISTANCIAS=1
                        PIVOTE X:: PIVOTE Y
                                               (para calculo de dist.)
O DIMHOR WITH PE(1,1), PE(1,2), PE(10,1), 1,1,0,1, A->ELEVAX, A->ELEVAY
OO DIMHOR WITH PE(1,1), PE(5,2), PE(5,1), 0,2,0,1, A->ELEVAX, A->ELEVAY
O DIMHOR WITH PE(6.1).PE(5.2).PE(5.1).0.3.0.1.A->ELEVAX.A->ELEVAY
O DIMHOR WITH PE(10,1), PE(6,2), PE(6,1), 0,3, 0,1, A->ELEVAX, A->ELEVAY
O DIMVER WITH PE(1,1), PE(5,2), PE(2,2), 1,2,0,1,A->ELEVAX,A->ELEVAY
                                                                      LL PS-2
OO DIMVER WITH PE(1,1), PE(1,2), PE(2,2), 1,3,0, 1, A->ELEVAX, A->ELEVAY
                                                                          && P1 CO
30 DINVER WITH PE(10.1).PE(6.2).PE(7.2).0.2.0.1.A->ELEVAX.A->ELEVAY && P6-7
JO DIMVER WITH PE(10,1), PE(10,2), PE(7,2), 0,3,1,1,A->ELEVAX, A->ELEVAY
                                                                          66 P10 C
ILSTA=DISTAN(6)
10 SALVA WITH 'ELEVAC'. A->ELEVAX. A->ELEVAY. A->ELEVAX. A->ELEVAY. PE(10.1). PE(10.2)
ABRE 'OOPS'
               && ELEVACION
r dibuja patin nueva escala
X-A->ELEVAX
NEA->ELEVAY
SPE51=EX+(PE(5,1)-EX) *FES(5)
PED2= EY + (PE(1,2) - EY) * FES(6);PE61=EX+(PE(6,1)-EX)*FES(5)
10 PLINEE
10 PLINE WITH SPE51.SPE12.SPE51.EY+(PE(2,2)-EY)*FES(6)
O PLINE WITH SPE61, EY+(PE(9,2)-EY)*FES(6), SPE61, SPE12
AB
PUNTO=&AL A->CORTELX, 8, 2) ) +', '+&AL A->CORTELY, 8, 2) )
10 INSERTA WITH 'ELEVAC' PUNTO.1.1 & CORTE LONG.
borra cota izq. corte long.
AB
IRE 'EXPLODE LAST'
10 BORRA WITH 1.A->CORTELX-.1,A->CORTELY-.1,A->CORTELX-3,A->CORTELY+;
              (PE(1,2)-A->CORTELY)*FES(6) && ler. param.: 1-cros wind
O BORRA WITH 1, A->CORTELX-. 1, A->CORTELY-. 1, P(17, 1), A->CORTELY-100
10 IMAGEN
REN123, COLIMA SAY 'SEPARACION DE ESTRIBOS'
10 SEPAESTR 66 separacion de estribos
* ARMADO CORTE LONGITUDINAL **
 ESTRIBOS PARTE IZO.
O LAYERS WITH 4
                   && capa 4
'ARI1=A->CORTELX+(A->RECUBRI+PE(5.1)-PE(1.1))*FES(5)
O LINEA WITH VARI1, A->CORTELY+A->RECUBRI*FES(6), VARI1;
              A->CORTELY + (PE(1, 2) - PE(5, 2) - A->RECUBRI+A->LOESEN)*FES(6)
```

```
DO ARREGIO WITH VARI1.A->CORTELY+A->RECUBRI*FES(6).3.A->ESALS1S*FES(5)
P1X=A->CORTELX+(.7*FES(5)*(PE(6.1)-PE(1.1)))
DO LINEA WITH P1X, A->CORTELY+A->RECUBRI*FES(6), P1X, A->CORTELY+(PE(1,2)-PE(5,2)-A
TF A->ESALS2S = 0
  DISTANC = A->ESALS1S*FES(5)ELSE
  DISTANC = A->ESALS2S*FES(5)
FNDTF
DO ARREGLO WITH P1X.A->CORTELY+A->RECUBRI*FES(6).3.DISTANC
----------------------
                       \bullet\bulletPLANTA
                                                            محمد
-----
DO THAGEN
@REN123.COLIMA SAY 'PLANTA
** deometria planta **
DO LAYERS WITH 2
DO PLINEE
FOR I=1 TO 4 && patin
  LAR
  &RE &AL PP(I.1).8.3))+'.'+&AL PP(I.2).8.3))
ENDFOR
SAB
O LINETYP1 WITH 'DASHED'
                            && carga linea punteada
OO LINETYPE WITH 'DASHED'
                            44 activa linea "
FOR I=5 TO 8
               && almas dashed
 DO LINEA WITH PP(I.1), PP(I.2), PP(I.1) +A->L/2, PP(I.2)
ENDFOR
10 LINETYPE WITH 'BYLAYER'
                             EL LINEA NORMAL
IF DISTAL L >0 && dist. sobresale almas
 FOR I = 5 TO 8
                    44 extremo ext. almas
    DO LINEA WITH PP(I,1) - DISTAL L, PP(I,2), PP(I,1), PP(I,2)ENDFOR
 FOR I=5 TO 7 STEP 2 && LINEAS VERTICALES EXTREMO ALMAS
    DO LINEA WITH PP(I, 1)-DISTAL L, PP(I, 2), PP(I+1, 1)-DISTAL L, PP(I+1, 2)
 ENDFOR
ENDIF
** copia la mitad derecha
:AB
IRE 'ZOOM ALL'
)O MIRROR WITH PP(3,1)-DISTAL_L, PP(3,2), PP(1,1), PP(1,2), 1 && Window, derecha
" salva e inserta a otra escala
'LANTAX=A->PLANTAX
?LANTAY=A−>PLANTAY
ITSTA=2&& 2 CMS.
10 SALVA WITH 'PLANTA', PLANTAX, PLANTAY, PLANTAX, PLANTAY, PLANTAX+A->L, ;
                      PLANTAY+A->BB, 0 &&pivote, coors. 2 puntos, separac.
/UNTO=&AL A->PLANTAX, 8, 2) ) +', '+&AL A->PLANTAY, 8, 2) )
10 INSERTA WITH 'PLANTA', PUNTO, FES(7), FES(8)
. . . . . . . . . . . . . .
i* dimensionamiento planta
'E=FES(7)
EY = FES(8)O DIMVER WITH PP(2,1)-DISTAL_L,PP(2,2),PP(5,2),1,1,0,1,PLANTAX,PLANTAYO DIMVER WITH PP(6,1)-DISTAL L,PP(6,2),PP(5,2),1,3,0,1,PLANTAX,PLANTAY0 DIMVER WITH PP(7,1)-DISTALL, PP(7,2), PP(6,2), 1,3,0,1, PLANTAX, PLANTAY
O DINVER WITH PP(8,1)-DISTALL, PP(8,2), PP(7,2), 1,3,0,1, PLANTAX, PLANTAYO DIMVER WITH PP(3,1)-DISTALL, PP(3,2), PP(8,2), 1,3,1,1, PLANTAX, PLANTAY
```

```
IF DISTAL L > 0DO DIMHOR WITH PP(2,1)-DISTAL L.PP(2,2).PP(2,1),1,1,0,1,PLANTAX.PLANTAY
  DO DINHOR WITH PP(2,1)+A->LL, PP(2,2), PP(2,1),1,3,0,1,PLANTAX, PLANTAX
 DO DIMHOR WITH PP(2,1)+A->LL+DISTAL L, PP(2,2), PP(2,1)+A->LL,1,3,1,1, PLANTAX, PL
 DO DIMHOR WITH PP(3,1)-DISTAL L, PP(3,2), PP(3,1)+A->L-DISTAL L,0,1,1,1, PLANTAX,
ELSE
 DO DIMHOR WITH PP(3,1), PP(3,2), PP(3,1)+A->LL, 0, 1, 1, 1, PLANTAX, PLANTAY
ENDIF
la a
        CORTE.
                     TRANSVERSAL
*********************
DO TMAGEN
@REN123, COLIMA SAY 'GEOMETRIA CORTE TRANSVERSAL
DO PLINEE
FOR I=1 TO 21
LAB
LRE SLP(I)ENDFOR
GAB
ARE 'CLOSE'
* DIMENS. HORIZONTAL LECHO SUPERIOR
DISTA=DISTAN(1)
COTAS=COTASS (1)
FEFES(1)OO FLECHA WITH A-STAMAFLEC
OO LETRA WITH A->ESCACOT
0,0,0,0 DIMHOR WITH P(1,1), P(1,2) +DISTA/2, P(21,1), 1,1,0,0,0,0
FOR I=20 TO 17 STEP -1
 DO DIMHOR WITH P(I,1), P(I,2)+DISTA/2, 0, 1, 3, 0, 0, 0, 0
ENDFOR
* DIMS HOR. PARTE MEDIA E INF. ALMA
[FP P(3,1) \iff P(4,1)]PUNTOY = P(4.2) + 1DO DIMHOR WITH P(4,1), PUNTOY, P(7,1), 1, 2, 0, 0, 0, 0
 DO DIMHOR WITH P(11,1), P(11,2), P(14,1), 1,2,0,0,0,0
ENDIF
0,0,0,0,0 OIMHOR WITH P(5,1), P(5,2)-DISTA/4, P(6,1), 0,2,0,0,0,0
0.0.0.0.0 (12.1) P(12.2)-DISTA/2.P(13.1).0.2.0.0.0.0
DIMS. VERTICAL IZO.
                       ***************************
JO IMAGEN
REN123. COLIMA SAY 'COTAS VERTICALES
                                                     ٠
MTO=&AL P(1,1)-DISTA/2,7,1))
ATO1=&AL P(1.1)-DISTA.7.1))
00 DIMVER WITH P(1.1)-DISTA/2.P(1.2).P(2.2).1.2.0.0.0.0 && p1-2
(F P(3,2) < P(4,2) 44 p3-4
  DO DIMVER WITH P(1,1)-DISTA/2, P(3,2), P(4,2), 1,2, 0, 0, 0, 0
INDIF
10 DIMVER WITH P(1.1)-DISTA/2.P(4.2), P(5.2), 1.2.0.0.0.0 && p4-5
10,0,0,0 DIMVER WITH P(17,1)+DISTA/2, P(17,2), P(13,2), 0,2,1,0,0,0
* SALVA BLOOUE FRENTE
                          *****************
IO TMAGEN
REN123, COLIMA SAY 'SALVA BLOQUE
10 SALVA WITH 'FRENTE', XX, YY, XX, YY, P(17, 1), P(17, 2), DISTA &&PIVOTE, COOR, SEPAR.
*****
              GENERA ARMADO DE CORTE TRANSVERSAL (SOLO PARTE IZQ.)
 *****
```

```
AMDI = F.LEMAFTN= !!
IF A->MALLA <> 0
  ARTRA = A->MATJ.AARLON = A->MALLA
  LEMALLA='MALLA DEL # '
ELSE.
  T.FMAT.LA= VAD # 1
  TF A->APARTV=0
     REPLACE A->APARTV WITH A->APARLV. A->APARTS WITH A->APARLS
  ENDIE
  IF A->APARTV = A->APARLV .AND. A->APARTS = A->APARLS
      AMDI = T.LEMAFIN=' AD'
  ENDIF
  ARTRA = A->APARTV
  ARLON = A->APARLV
ENDTF
* DE P5 A CRUCE ESTRIBO Y ARMADO TRANSVERSAL (PARALELO A ESTRIBO PERO EN FIBRA
LONGI1 = (P(1,2)-P(5,2)-A->RECUBRI-DIARMT)*(P(5,1)-P(4,1)) / (P(4,2)-P(5,2))LONGI = P(5,1)-LONGI1+DISX-P(1,1)-A->RECUBRI-DIARML/2 & uSTST. IZO. ALMA
COORXS = P(5.1)-LONGI1+DISXI k PUNTO SUP. INTERNO ESTRIBO Y ARM. TRANS.
LONGIS=LONGI
DECLARE LEYE(3).CODIGO(3)
STORE ' ' TO LEYE, CODICO
LEYE(1) = 'ARMADO LECHO SUPERIOR '
LEYE(2)='ARMADO LECHO INFERIOR'
LEYE(3) = 'TORONESCODIGO(1)='LESUAL'
\texttt{CONGO}(2)=\texttt{LEINAL}\texttt{CONGO}(3) = \texttt{ACPRAL}****************** ARMADO LECHO SUPERIOR, INFERIOR Y TORONES ************
                         ( SOLO LA MITAD DEL ALMA IZOUIERDA )
DECLARE ARRLS(16,4), ARRLI(16,4), ARRTO(16,4)
STORE 0 TO ARRLS, ARRLI, ARRTO, YMAYTO
STORE 1000000 TO YMENLS
DO LAYERS WITH 4
FOR I =1 TO 3
 I1=0DO IMAGEN
 @ REN123, COLIMA SAY LEYE(I)
 SELE 7 && ARMADO
 SET FILTER TO ACODIGO=CODIGO(I) .AND. ANOMELE=VPLANO
 GO TOP
 DO CASOARR
 IF .NOT. EOF()
   DO WHILE . NOT. EOF()
      SELE 8
             44 GENERA
      RADVAR=G->ADIAMET*2.54/16
      IF I=1DIAMVARI=DIARMT
         DIAMVAOP=DIAES
      ELSE
         DIAMVARI=DIAES
         DIAMVAOP=DIARMT
     ENDIF
      ** CALCULA MAX. DIST VERTICAL
      MAXDIS = P(1,2)-P(5,2) - A->RECUBRI - DIAMVAOP-RADVAR
```
```
IF G->ADISFIB > MAXDIS && DIST. MAX. VERTICAL 
          REPLACE G->ADISFIB WITH MAXDIS<br>ENDIF<br>** calcula min. dist. vertical
         •• calcula min. dist. vertical MINDISVE=A->RECUBRI+DIAMVARI+RADVAR 
          IF G->ADISFIB < MINDISVE<br>REPLACE G->ADISFIB WITH MINDISVE
          ENDIF<br>** CALCULA DISTANCIA HORIZONTAL SEGUN DIST. A FIBRA Y VARILLA
          IF I=l && LECHO SUPERIOR 
                 CORYY=P(l,2)-G->ADISFIB 
                 DISTX=((G->ADISFIB+A->LOESEX)/TAN(DTOR(ALFA))) 
                 IF CORYY<VMENLS & COORD. "Y" DEL L.S. MAS BAJO VMENLS=CORYY
          ENDIF<br>ELSE && LECHO INFERIOR Y TORONES
                 C0RYY•P(5,2)+G->ADISFIB 
                 DISTX=((G->ADISFIB-A->RECUBRI-DIAMVARI)/TAN(DTOR(ALFA))) 
                 DISTX=DISTX+(PDEININX-PIZININX)/2 - RADVAR IF CORYY>YMAYTO && COORO."Y" DEL TORON MAS ALTO 
          YMAYTO=CORYY<br>ENDIF<br>ENDIF<br>** calcula maxima dist. horiz
          IF G->ADISEJE> DISTX && DISTANCIA MAX HORIZ.
          REPLACE G->ADISEJE WITH DISTX ENDIF 
          CORXX•(P(5,l)+P(6,l))/2-G->ADISEJE 
          REPLACE G->ACOORX WITH CORXX,G->ACOORY WITH CORYY 
          DO CIRCULO WITH CORXX, CORYY, RADVAR<br>IF I=3 && TORONES<br>DO TORONES && DIBUJA LINEAS
          DO TORONES 66 DIBUJA LINEAS DENTRO DE CIRCULO.<br>ENDIF
          ** GUARDA # VARILLA Y CANTIDAD
          RENGL = 0<br>FOR J1=1 TO I1
             TFG-ADIMET = 4ARR(J1,1)RENGL = J1<br>
ENDIF<br>
ENDFOR
          IF RENGL = 0<br>I1=I1+1<br>RENGL = I1
          \begin{array}{lcl} \texttt{i} & \texttt{i} & \texttt{i} & \texttt{i} & \texttt{ii} & \texttt{ii} & \texttt{iii} \\ \texttt{ENDF} & \texttt{I} & \texttt{ENDF} & \texttt{ENGF} & \texttt{FNGF} & \texttt{ii} & \texttt{iii} & \texttt{iii} \\ \texttt{ENER} & \texttt{I} & \texttt{ENGF} & \texttt{I} & \texttt{i} & \texttt{ii} & \texttt{iii} & \texttt{iii} & \texttt{iii} \\ \texttt{ENER} & \texttt{I} & \texttt{ENGF} & \texttt{I} &\texttt{AARR}(\texttt{RENGL}, 2) \approx \texttt{AARR}(\texttt{RENGL}, 2) + 1 && SUMA VARIL<br>IF G->ADISEJE <> 0 && CUENTA LAS SIMETRICAS
          &ARR(RENGL,2)=&ARR(RENGL,2)+1 && SUMA VARILLAS IGUALES ENDIF 
          SELE 7 && ARMADO 
      SKIP<br>ENDDO
ENDDO && WHILE NOT EOF<br>ENDIF && IF NOT EOF<br>ENDFOR && FOR I=1 TO 3
                  !ENDFOR && FOR I=l TO 3 
    ARMADO POR TEMPERATURA
°;ELE 8
```

```
FOR I=YMENLS-A->TEMPSEP TO YMAYTO STEP -A->TEMPSEP<br>POSXT=(I-PIZININY)/TAN(DTOR(ALFA))<br>RADIO=A->TEMPVAR*2.54/16
RADIO=A-TEMPUAR*2, SHADIO<br>ENDFOR
** COPIA CON MIRROR LA OTRA MITAD DEL ARMADO DEL ALMA<br>DO IMAGEN<br>SRENIZ3,COLIMA SAY 'COPIA CON MIRROR ARMADO ALMA<br>SELE 8<br>PSEX= (P(5,1)+P(6,1))/2<br>DO MIRROR WITH P(1,1),P(1,2),P56X,P(5,2),1<br>* ARMADO TRANSVERSAL PATIN
  DO IMAGEN<br>@REN123,COLIMA SAY 'ARMADO TRANSVERSAL PATIN<br>LONGI=(P(l7,1)-P(l,l))/2 - A->RECUBRI<br>DO PLINE WITH P(l,l)+A->RECUBRI+LONGI,P(l,2)-A->RECUBRI,;<br>DO PLINE WITH P(l,l)+A->RECUBRI,P(l,2)-A->RECUBRI
  P(l,l)+A->RECUBRI,P(l,2)-A->RECUBRI DO PLINE WITH P(l,l)+A->RECUBRI,P(l,2)-A->RECUBRI-DIARMT,; 
  P(1,1)+A->RECUBRI+LONGI,P(1,2)-A->RECUBRI-DIARMT<br>***** REDONDEA ORILLAS
  ***** REDONDEA ORILLAS RADIORE1=5 && TAMANO A DIVIDIR DISTANCIAS PARA REDONDEO DE VARILLAS DO FILLET WITH DIARMT/RADIOREl,P(l,l)+A->RECUBRI,P(l,2)-A->RECUBRI 
• ARMADO LONGIT CIRCULOS IZQ. PATIN JO IMAGEN @REN123,COLIMA SAY 'ARMADO LONGITUDINAL PATIN<br>IF A->APARLS <> 0<br>| CANT = INT(LONGI5/A->APARLS)+1<br>| ENDIF<br>| ALTO = P(1,2)-A->RECUBRI-DIARMT-DIARML/2
                                                                                                                               \bulletDO CIRCULO WITH P(1,1)+A->RECUBRI+DIARML/2,ALTO,DIARML/2<br>*COPIA LOS CIRCULOS 'CANT' VECES<br>IF CANT >1<br>ALTO1 = P(1,2)-A->RECUBRI-DIARMT<br>DO ARREGLO WITH P(1,1)+A->RECUBRI,ALTO1,CANT,A->APARLS<br>DO ARREGLO WITH P(1,1)+A->RECUBRI
  * ARMADO LONGIT CIRCULOS DER. PATIN<br>LONGI = P(6,1)+LONGI1-DISX<br>LONGI4 = LONGI-P(l,1)<br>LONGI2 = A->BB/2-LONGI4-A->APARLS
  IF A->APARLS<> 0<br>
CANT = INT(LONGI2/A->APARLS)+1<br>
ENDIF
  LONGI3~LONGI+A->APARLS+DIARML/2 
  ·LONGI3C=LONGI3 
  DO CIRCULO WITH LONGI3,ALTO,DIARML/2 
  *COPIA LOS CIRCULOS 'CANT' VECES<br>IF CANT >1<br>DO ARREGLO WITH LONGI+A->APARLS,ALTO-DIARML,CANT,A->APARLS<br>ENDIF
 •• REVISA SI FALTA UNA VARILLA AL CENTRO. tF CANT-1>0 
       IF LONGI2 - (CANT-1)*A->APARLS > A->APARLS/2<br>DO CIRCULO WITH (P(1,1)+P(17,1))/2, ALTO, DIARML/2
```

```
ENDIF ENDIF ...........................•........................•..• 
** ** ARMADO DE ESTRIBOS EN ALMA DO IMAGEN 
@REN123,COLIMA SAY 'ARMADO DE ESTRIBOS EN ALMA 
* COORDENADAS PARA COTA ESTRIBO 
LONGI6 = ((P(1,2)-P(5,2)+A->LOESEX/2)*(P(5,1)-P(4,1)) / (P(4,2)-P(5,2)))<br>COORDX6 = P(13,1)+LONGI6-DISX<br>COORDY6 = P(1,2)+A->LOESEX/2
DO PLINEE<br>DO PLINE WITH PIZEXSUX,PIZEXSUY,PIZEXINX,PIZEXINY
DO PLINE WITH PDEEXINX,PDEEXINY,PDEEXSUX,PDEEXSUY 
•&AB 
** LINEA INTERIOR DE VARILLAS PUNTOS SUP. IZQ.,P5,P6, PUNTO SUP DER<br>DO PLINEE<br>DO PLINE WITH PIZINSUX,PIZINSUY,PIZININX,PIZININY
DO PLINE WITH PDEININX,PDEININY,PDEINSUX,PDEINSUY 
&AB 
** ZOOM PARA REDONDEAR ORILLAS 
&AB 
,&RE 'ZOOM W' 
&AB 
&RE &AL P(4,1),7,2))+','+&AL (P(4,2)+P(S,2))/2,7,2)) 
&AB 
&RE &AL P(7,l),7,2))+','++&AL P(6,2) ,7,2)) 
 ***** REDONDEA ORILLAS<br>DO FILLET WITH (P(6,1)-P(5,1)-2*DISX)/RADIORE1,PIZEXINX,PIZEXINY
 DO FILLET WITH (P(6,l)-P(S,l)-2*DISX)/RADIORE1,PIZEXINX,PIZEXINY DO FILLET WITH (P(6,l)-P(5,l)-2*DISXI)/RADIORE1,PIZININX,PIZININY 
* COPIA CON MIRROR LA OTRA MITAD DE LA TRABE DO IMAGEN 
@REN123,COLIMA SAY 'COPIA CON MIRROR LA OTRA MITAD &AB 
&RE 'ZOOM ALL' 
PMX=(P(l,l)+P(l7,l))/2 
DO MIRROR WITH P(l,l),P(l,2)+A->LOESEX,PMX,P(5,2) ,1 
************* DIMENSIONAMIENTO CORTE TRANSVERSAL **************
DO IMAGEN 
@REN123,COLIMA SAY 'DIMENSIONAMIENTO CORTE TRANSVERSAL 
DO LAYERS WITH 2 
* ARMADO LONGITUDINAL 
POSX= LONGIJC 
POSY= ALTO+DIARMI./2 
LEYENDA= LEMALLA+&AL A->APARLV))+' @ '+&AL A->APARLS))+LEMAFIN 
.DO DLEADER WITH POSX,POSY,LEYENDA,1,1,0 && ARRIBA =l,INICIO =l,FIN =l 
~ARMADO TRANSVERSAL SI ES DIF. AL LONGI. IF .NOT. AMDI && AMBAS DIRECCIONES 
  POSX = LONGIJC+A->APARLS/2 
  POSY = P(1,2)-A->RECUBRILEYENDA ='VAR. f'+&AL A->APARTV))+' \theta'+&AL A->APARTS))
DO DLEADER WITH POSX,POSY,LEYENDA,0,0,0<br>ENDIF
* armado por temperatura 
  POSXT=(YMENLS-A->TEMPSEP-PIZININY)/TAN(DTOR(ALFA)) 
  RADIOT=A->TEMPVAR•2.54/16 
  LEYENDA='VAR # '+&AL A->TEMPVAR))+' @ '+&AL A->TEMPSEP))
```
DISTA=DISTA/2 DO DLEADER WITH PDETNINX+POSXT. YMENLS-A->TEMPSEP. LEYENDA. 1.0.0 htspa=htspa+2 \* COTAS ESTRIBO DERECHA LEYENDA= 'E # '+4AI, A->ESALS1V) } DO DLEADER WITH COORDX6.COORDY6.LEYENDA.1.0.1 \*\* DIMENSIONAMIENTO VERTICAL DE ESTRIBO DO DIMVER WITH P(17.1)+DISTAN(1)/2.P(17.2).P(17.2)+A->LOESEX.0.1.1.0.0.0 ........ \*\*\* DIM. VERTICAL DE ACERO EN L.S. (PARA L.I. CAMBIA EL TAMANO) DO IMAGEN @REN123.COLIMA SAY 'DIM. VERTICAL DE ACERO LECHO SUPERIOR DO UNIDAD WITH 1 && 1 DECIMAL SELE<sub>7</sub>  $SENTIDO = 'D'$ YESTINT=P(1.2)-A->RECUBRI-DIARMT  $P1X = kAL$ ,  $P(3,1) - DISTNA/2, 8, 3)$ P1Y=&AL  $P(1,2), B(3)$ *ARRIBA* **ARRIBA**  $P2X = P(3, 1)$ DO DIVEACAL WITH SENTIDO.1.YESTINT.P1X.P1Y.P2X SELE 7 USE ARMADO \*\* DIMENSIONAMIENTO ARMADO L.S., L.I., TORONES \*\*\*\*\*\*\*------>>>>>>> DECLARE ACOAL(3,4) && UBICACION DE 20. PUNTO DE DIM. ARMADO STORE 0 TO ACOAL \* UBICACION DEL 20. PUNTO PARA DIMENSIONAMIENTO ARMADO ACOAL(1.1)=P(8.1)+DISTA && L.S. X DER  $ACOAL(1, 2) = P(1, 2) + 2.0 * DISTTA$ ££ Y DER  $ACOAL(1,3)=P(3,1)-DISTA$ ££ X IZO  $ACOAL(1, 4) = ACOAL(1, 2)$ 44. Y IZQ && L.I. X DER  $ACOAL(2.1) = P(6.1) + DISTSA/3$  $ACOAL(2,2) = P(6,2)$ A. Y DER  $ACOAL(2,3) = P(5,1) - DISTA/3$ ££. X 120  $ACOAL(2.4) = ACOAL(2.2)$ 44 Y IZO **&& TORON X DER**  $ACOAL(3,1) = P(6,1) + DISTTA/2$  $ACOAL(3,2) = P(6,2) + DISTTA/2$  $ACOAL(3,3)=P(5,1)-DISTA/2$  $ACOAL(3, 4) = ACOAL(3, 2)$ ...... IF FES $(4)$  <> 0 44 PARA AJUSTAR TAMAÑO LETRA Y FLECHAS 44 EN DIMENSIONAMIENTO TORONES Y L.I.  $FACTOR6 = FES(1)/FES(4)$ **FLSE** FACTOR6=1 ENDIF \*\*\*\*\* VARIABLES PARA SALVAR BLOOUE DECLARE DATOA(4), NOMBRE(4) STORE ' ' TO DATOA, NOMBRE DO IMAGEN **@REN123, COLIMA SAY 'SALVA BLOQUE CORTE TRANSVERSAL** DATOA(1)=&AL XX,7,1))+','+&AL YY,7,1)) && PIVOTE STORE EAL A->CORTETX, 7, 1) ) + ', '+EAL A->CORTETY, 7, 1) } TO DATOA(2), DATOA(3)<br>DATOA(4)=EAL A->DETADOSX, 7, 1) ) + ', '+EAL A->DETADOSY, 7, 1) } STORE 'FRENTE' TO NOMBRE(1), NOMBRE(2)  $NOMBRE(3) = 'CORTRA'$  $NOMBRE(4) = 'DETADOS'$ INI=1 && leyendas: toron, var, etc. corte trans. FOR I =1 TO 3 IF I=2 && COMIENZA CON LECHO INF.

```
SELE 8
                                                                          \sim ^{\circ}LAB
  ARE 'EXTT'
                                      44 RADIO DEL CIRCULO DETALLE 2
  RAD1=((P(7.2)-P(6.2))+DISTA)/2
  CEN1Y=P(6,2)-2*DISTA+RAD1
  LEAD1X=(P(5,1)+P(6,1))/2+RAD1*SIN(DTOR(45))
  LEAD1Y=CEN1Y-RAD1*SIN(DTOR(45))
  DO CIRCULO WITH (P(5,1)+P(\dot{6},1)) /2, CEN1Y, RAD1
  DO DLEADER WITH LEADIX, LEADIY, 'VER DETALLE 2', 0, 1, 1 & &ABA, INI, FIN
  DO SALVA WITH 'CORTRA', XX, YY, XX, LEAD1Y, P(17, 1), P(17, 2) +A->LOESEX-DISTA, DISTA
  AAB
  ARE 'OOPS'
  DO FLECHA WITH A->TAMAFLEC *FACTOR6
  DO LETRA WITH A->ESCACOT * FACTOR6
  TNT=1
ENDTF
DO IMAGEN
@ REN123, COLIMA SAY 'LEYENDAS PARA '+LEYE(I)
SELE 7 && ARMADO
SET FILTER TO ACODIGO=CODIGO(I) .AND. ANOMELE=VPLANO
GO TOP
DO CASOARR
STORE 0 TO CONT, FACTOR, FAC
IF .NOT. EOF()
  DO WHILE NOT. EOF()
              46 GENERA
    SELE R
    RADVAR=G->ADIAMET*2.54/16
    ** BUSCA EN OUE RENGLON ESTA LA VARILLA PARA OBTENER # A IMPRIMIR
    K=1DO WHILE G->ADIAMET <> &ARR(K.1)
                                         44 ARR(1)=L.S, (2)=L.I. (3) TORON
       K = K + 1ENDDO
    IF 4ARR(K,3) = 0 44 COORD. X NO ASIGNADA
       CONT = CONT + 1&& IZQ. DERECHA
       IF MODICONT. 2)=0
                   55 TZO.
          APU=3
          FAC=-1ELSE
          APU=1LL DER.
          FAC=1ENDIF
       kARR(K,3) = ACOAL(T, APU) + (DISTA/2*INT(FACTOR)*FAC) & 2a. COOR. X
       fART(K, 4) = ACOAL(1, APU+1) + DISTA/2 * INT(FACTOR) g^2 = 2a. COOR. Y
       FACTOR = FACTOR + .5TMPLEY=.T.
    ELSE
       IMPLEX = .F.ENDIF
    ** PASA COORDENADAS A PARAMETROS
    COOR2X = EARR(K, 3)COOR2Y = LARR(K, 4)IF I=1CORYY=P(1.2)-G->ADISFIB
                                   LL-RADVAR
    ELSE
        CORYY=P(5,2)+G->ADISFIB
                                   &&+RADVAR
    ENDIF
    CORXX = (P(5,1) + P(6,1)) / 2 - G->ADISEJE + RADVAR * FACCORXS=(P(5,1)+P(6,1))/2 + G->ADISEJE + RADVAR*FAC && SIMETRICA
    IF G->ADISEJE = 0
                         EE SIMETRIA
       SIMETR=.F.
```
ELSE.  $SIMETR = .T.$ **ENDTF** IF IMPLEY 46 IMPRIME LEYENDA ( 1a. VEZ) DO LEYELITO ENDIP DO DLEADER1 WITH CORXX.CORYY.COOR2X.COOR2Y.LEYEN.FAC.INI  $65 FAC 1 = DER. -1$  $INI = 0$ IF SIMETR \*LEYEN =  $'.$ DO DLEADER1 WITH CORXS.CORYY.COOR2X.COOR2Y.LEYEN.FAC.INI **ENDIF** SELE 7 && ARMADO **SKIP ENDDO && WHILE NOT EOF 44 IF NOT EOF** ENDIF **ENDFOR**  $66$  FOR  $I=1$  TO 3 SELE<sub>8</sub> **LAB** *GRE* 'EXIT' DIM. VERTICAL DE ACERO EN L.I. Y TORONES DEL ALMA SELE 7 USE ARMADO  $SENTIDO = 'A'$ YESTINT= P(5,2)+A->RECUBRI+DIAES && LOS TANGENTES AL ESTRIBO NO LOS TOME  $P1X=6AL P(4,1), 8, 3)$  $P1Y=6AL P(5,2), 8, 3)$  $P2X = P(4, 1)$ DO IMAGEN @REN123. COLIMA SAY 'DIM. VERTICAL LECHO INF. Y TORONES CORTE TRANSVERSAL' SELE 8 DO FLECHA WITH A->TAMAFLEC\*FACTOR6 DO LETRA WITH A->ESCACOT\*FACTOR6 DO DIVEACAL WITH SENTIDO, 2, YESTINT, P1X, P1Y, P2X && dim ver acero alma C.T. DO FLECHA WITH A->TAMAFLEC\*FES(1) SELE 7 USE ARMADO DO SORT1 SELE 8 DO LEACCOLO WITH SENTIDO, 2, YESTINT, P1X, P1Y, P2X && leye. toron corte long DO UNIDAD WITH O DO FLECHA WITH A->TAMAFLEC DO LETRA WITH A->ESCACOT **INSERTA Y** SALVA BLOQUE OO INSERTA WITH NOMBRE(1), DATOA(1), 1, 1 & & NOMBRE, PUNTO A INSERT. Y ESC. \*\* EXPLODE PARA SALVAR SOLO PARTE DEL ALMA LAB **ARE 'EXPLODE LAST' SAB** && CORTA LO QUE SOBRA ARRIBA DEL CIRCULO DETALLE 2 **SRE 'TRIM' LAB** IRE &AL (P(5,1)+P(6,1))/2,8,3))+','+&AL CEN1Y-RAD1,8,3))

```
CAD
LAB
LRE SLP/41
LAR
* CALCULA COORD. PUNTO INTERMEDIO PARA FIBRA DERECHA A 1.1*RADIO
ALFA = ATAN(DTOR((P(7,2)-P(6,2))/(P(7,1)-P(6,1))))
NUEVAX = (CEN1Y-P(6,2)+1.1*RAD1)' = SIN(DTOR(ALFA)) + P(6.1)
NUEVAY = (CEN1Y-P(6,2)+1.1*RAD1) * COS(DTOR(ALFA)) + P(6,2)RRE \deltaAL NUEVAX, 8.3)+<sup>1</sup>, +\deltaAL NUEVAY, 8.3)
LAR
ARE AAL PIZEXSUX, 8, 3) ) +', '+&AL PIZEXSUY, 8.3) )
LAR
&RE &AL PIZINSUX.8.3) ) +'.'+&AL PIZINSUY.8.3) }
LAB
&RE &AL PDEINSUX, 8.3) ) +', '+&AL PDEINSUY, 8.3) )
LAB
&RE &AL PDEEXSUX.8.3) ) +'. '+&AL PDEEXSUY.8.3) )
GAB
ERE EAL LEAD1X.8.3) 1+', '+EAL LEAD1Y.8.3) }
                                              && FLECHA DET. 2
GAB
ممممته
*ALTURAY=(P(3,1)-P(5,2))*.7
مد
        borra dim. hor. inferior de alma
DO BORRA WITH 1.P(5.1).P(5.2)-DISTAN(1).P(6.1).P(6.2)-.1
DO SALVA WITH 'DETADOS', (P(5,1)+P(6,1))/2,P(5,2),P(3,1),YY-DISTA,P(9,1),CEN1Y+RA
** BORRA RESTO DE FIGURA
DO BORRA WITH 1.XX-DISTA.LEAD1Y-2*DISTA.P(17.1)+DISTA.P(17.2)+A->LOESEX
** INSERTA BLOOUES A OTRA ESCALA: FRENTE.FRENTE.CORTE TRANS.DETALLE 2
DO IMAGEN
@REN123.COLIMA SAY 'INSERTA BLOOUES A OTRA ESCALA
FOR T=1 TO 4
DO INSERTA WITH NOMBRE(I), DATOA(I), FES(I), FES(I)
                                                    ELNOMBRE. PUNTO A INSERT. V ES
ENDFOR
*******
* LEYENDAS: LEYENDA, X izq, Y izq, X der, ESCALA
FAB
LRE 'STYLE'
LAB
LAB
LAB
&RE &AL A->TAMALEY, 8, 2) )
FOR I=1 TO 5
  LAB
ENDFOR
DO LAYERS WITH 4
DO LEYENDA WITH '%%u CORTE TRANSVERSAL ', A->CORTETX+A->CORTTX/2, A->CORTETY-6
DO LEYENDA WITH '%%u DETALLE 2 ', A->DETADOSX, A->DETADOSY-6
DO LEYENDA WITH '%%' CORTE LONGITUDINAL ', A->CORTELX+A->CORLTAX/2, A->CORTELY-6
DO LEYENDA WITH '$$u ELEVACION ', A->ELEVAX+A->ELETAX/2, A->ELEVAY-5
DO LEYENDA WITH '%%u PLANTA
                             . PLANTAX+A->L/2*FES(7). PLANTAY-4
------------
DO IMAGEN
@REN123, COLIMA SAY 'LIMITES Y MARGEN
** LIMITES
LAB
GRE 'LIMITS'
GAB
```

```
ARE '0.0'
\overline{L}ERE EAL A->TAMX))+','+LTRIM(STR(A->TAMY))
** MARGEN ( 3 CMS MARGEN IZO, Y 1.5 CMS LOS DEMAS
DO LAVERS NITH A
DO PLINEE
DO PLINE WITH 3.0.1.5.A->TAMX-1.5,1.5
DO PLINE WITH A->TAMX-1.5.A->TAMY-1.5.3.0.A->TAMY-1.5
CAR
ARE 'CLOSE'
DO IMAGEN
@REN123.COLIMA SAY 'LOGOS
** LOGO EMPRESA. CLIENTE. PIE DE PLANO. DETALLE REFUERZO. NOTAS GRALES.
DECLARE LOGO1(5), POSIL(5)
STORE SPACE(16) TO LOGO1
STORE ' ' TO POSTI.
LOGO1(1)='INSERT LOGORIOB'
LOGO1(2) = 'INSERT '+ALLTRIM(A->LOGOCLI)LOGO1(3) = 'INSERT PIEPLANO'LOCO1 (4)='TNSERT DETAREFU'
LOGO1 (5)='INSERT NOTAS'
POSIL(1)=&AL A->TAMX-3.0,7,1))+',3.0'<br>STORE POSIL(1) TO POSIL(2),POSIL(3),POSIL(5)
POSIL(4)=&AL A->TAMX-3.0,7,1))+','+&AL A->TAMY-3.0,7,1))
FOR T=1 TO 5
  GAB
  ERE LOGO1(I)
  LAB
  &RE POSIL(I)
  SAB
  SRE '1 1 0'
                && ESCALA X, Y, ROTACION
ENDFOR
LAB
ERE 'ZOOM E'
RETURN
```
PROCEDURE IMAGEN 20L123=COL123+2 **0 14, COL123 SAY " RETURN** 

```
UNIVERSIDAD LA SALLE
       TESIS PROFESIONAL.
                     PROCEDIMIENTO DE RUTINAS
                      ALEJANDRO TORTOLERO Y L.
                                                       AGO/91
                    PARA FLECHAS EN LEYENDAS
PROCEDURE DLEADER
PARAMETERS PU1. PU2. LEYEN. ARR. INI. FIN
  TF ARR=1
     FACTOR = 1ELSE
     FACTOR = -1ENDIF
  LAB
  TF INI=1
    ARE 'DIM LEADER'
  ELSE
    ARE 'LEADER'
  ENDIF
  LAR
  &RE &AL PU1.8.3))+', '+&AL PU2.8.3))
  LAB
  &RE &AL PU1+DISTA.8.3) )+'.'+&AL PU2+DISTA*FACTOR.8.3) )
  LAB
  &RE &AL PU1+2*DISTA.8.3))+'.'+&AL PU2+DISTA*FACTOR.8.3))
  LAB
  GAB
  ARE LEVEN
  IF FIN =1GAB
    &RE 'EXIT'
  ENDIF
RETURN
** COTAS ESTRIBO DERECHA.
                            FLECHAS
PROCEDURE DLEADER1
PARAMETERS P1X, P1Y, P2X, P2Y, LEYEN, DER, INI
  SAB
  IF INI=1
    &RE 'DIM LEADER'
  ELSE
    &RE 'LEADER'
  ENDIF
  IF DER <> 1
     DER = -1ENDIF
  LAB
  &RE &AL P1X, 8, 3) ) +', '+&AL P1Y, 8, 3) )
  &AB
  ERE EAL P2X, 8, 3) ) + ', '+&AL P2Y, 8, 3) )
  &AB
  &RE &AL P2X+DISTA/5*DER, 8, 3) ) +', '+&AL P2Y, 8, 3) )
  GAB
  GAB
  ARE LEYEN
RETURN
PROCEDURE DLEADER2
PARAMETERS PP1X, PP1Y, PP2X, PP2Y, LEYEN, SEPARA, INI, FIN
  &AB
```

```
TF INI=1
    ARE 'DTM LEADER'
 ELSE
    LRE 'LEADER'
 ENDIF
 IF PP2X >PP1X
     DFB = 1AL DER.
 F1CDER = -1ENDTP
 EAR
 ERE EAL PP1X.8.3))+'.'+EAL PP1Y.8.3))
 tan
 ARE AAL PP2X.8.311+'.'+AAL PP2Y.8.311
 GAB
 ARE AAL PP2X+SEPARA*DER.8.3) ) +'.'+&AL PP2Y.8.3) )
 LAB
  GAB
  GRE LEVEN
 IF FIN=1
    &AB
    FRE EXTT!
 ENDIF
RETURN
PROCEDURE CASOARR
                     44 PARA ARREGIO QUE GUARDA VARILLAS. CANTIDAD
DO CASE
                                      LE V HRICACION DE 2a. COORDENADA DIM. ALMA.
  CASE G->ACODIGO='LESUAL'
    ARR='ARRLS'
  CASE G->ACODIGO='LEINAL'
    ARR='ARRLI'
  OTHERWISE
    ARR='ARRTO'
 ENDCASE
RETURN
* PARA ORDENAR VARILLAS DE ARMADO, ORDEN ASCENDENTE O DESCENDENTE
PROCEDURE SORT1
SELE 7
SET FILTER TO
                 66 DEL 7 ARMADO
IF FILE('ARMAFILT')
   RUN DELETE ARMAFILT. DBF
ENDIF
SORT TO ARMAFILT ON ACODIGO1/A, ACOORY/&SENTIDO, ACOORX/A FOR ANOMELE=VPLANO
USE ARMAFILT
RETURN
PROCEDURE DIVEACAL && DIM. VERTICAL ACERO ALMA
PARAMETERS SENTIDO, CODIGO3, YESTINT, P1X1, P1Y1, P2X1
DO SORT1
SET FILTER TO ACODIGO1 = CODIGO3
                                     66 SOLO LECHO INF. Y TORONES
 GO TOP
 CONT=1COORYANT = G->ACOORY &&VAL(P1Y1) ANTES
 CODIANT=G->ACODIGO
 DO WHILE .NOT. EOF()
   RADIO=ADIAMET*2.54/16
   IF ABS(G->ACOORY - YESTINT) > RADIO*2+.01 .AND. COORYANT <> G->ACOORY
     SELE<sub>8</sub>
     &AB
     IF CONT=1
       CONT = 2
```

```
ARE 'DTM VER'
     ELSE
       ARE 'VER'
     ENDTE
       AB
       ERE P1X1+', '+&AL COORYANT, 8, 3) )+' '+P1X1+', '+&AL G->ACOORY, 8, 3) )
       GAB
       &RE &AL P2X1-DISTA/2,8,3))+', '+&AL G->ACOORY,8,3))
       COORYANT= G->ACOORY
       CODIANT=G->ACODIGO
       EAB
  ENDIF
  SELE 7
   SKIP
   IF G->ACODIGO<>'LESUAL' .AND. CODIANT='LESUAL'
     FACTLSY=A->CORTELY+(COORYANT-YY-RADIO)*FES(6)
                                                       && altura L.S. mas bajo
   ENDIP
 ENDDO
 SELE 8
 TP CONT = 2
  LAB
  ARE 'EXIT'
 ENDIF
 FACTO26 = A->CORTELY+(COORYANT-YY)*FES(6) && altura toron superior
RETURN
PROCEDURE UNIDAD
                      66 CAMBIAR DECIMALES
PARAMETERS DECIMALES
LAB
LRE 'UNITS'
LAR
&AB
ERE EAL DECIMALES) )
                      66 DECIMALES
GAB
FAB
EAB
LAB
RETURN
PROCEDURE LETRA
** TAMANO DE LA LETRA
                          ****************
PARAMETERS TAMALETR
GAB
&RE 'STYLE'
LAB
GAB
EAB
ERE EAL TAMALETR, 7, 2) )
                        66 TAMA:O LETRA
FOR K3=1 TO 5
  GAB
ENDFOR
RETURN
PROCEDURE FLECHA
                      && TAMA; O DE LAS FLECHAS
PARAMETERS TAFLECHA
LAB
ERE 'DIM DIMASZ'
LAB
```
**66 TAMANO DE LAS FLECHAS** ARE AAL TAFLECHA. 7.211 **CAR CDP IFYTTI** PROCEDURE SALVA **44 SALVA EL BLOOUE** PARAMETERS NOMBLOCK.PIVX.PIVY.XINIC.YINIC.XFIN.YFIN.SEPAR2 LAR LPF FZOOM ATT. **LAB ERE 'BLOCK '+ALLTRIM(NOMBLOCK) LAB** ERE EAL PIVX.7.1) ) + '. '+ EAL PIVY.7.1) ) & & PIVOTE **LAB** ERE 'C '+EAL XINIC-SEPAR2.8.3))+'.'+EAL YINIC-SEPAR2.8.3)) LAR GRE GAL XFTN+SEPAR2.8.311+'.'+6AL YFTN+SEPAR2.8.311 **LAR** RETURN PROCEDURE INSERTA **44 INSERTA BLOOHE** PARAMETERS NOMBINSE, PUNTINSE, ESCAINSE, ESCAY **LAR ARE 'INSERT '+ALLTRIM(NOMBINSE) LAB ARE PUNTINSE AA PUNTO A INSERTAR LAS 2 COORDENADAS CAR** ERE EAL ESCAINSE.8.211 **&& ESCALA X EAB** ERE EAL ESCAY, 8, 2) ) **LL ESCALA Y SAB 44 ROTACION RETURN** PROCEDURE CIRCULO **44 CIRCULOS** PARAMETERS CENX, CENY, RADCIR **LAB ARE 'CIRCLE'** LAR ERE EAL CENX.8.3)) + ', '+&AL CENY.8.3)) + ' '+&AL RADCIR.8.3)) RETURN PROCEDURE LEYENDA LL TEXTO PARAMETERS TEXTO. PCX. PCY 66 PUNTO CENTRAL X.Y **LAR** ERE 'TEXT C '+EAL PCX.8.3) ) +', '+EAL PCY.8.3) ) **LAB ERE '0' SAB ARE TEXTO RETURN** PROCEDURE DIMHOR **44 DIMEN. HORIZONTAL** PARAMETERS XINI, YINI, XFIN, ARRIBA, INICIO, FINAL, CALCDIST. PIVX. PIVY \* NOTA. Cuando es CONT, el 3er. parametro debe ser el punto con el que obtendra la distancia a escribir (CALDIST=1) EAB DO CASE CASE INICIO =1 **ARE 'DIM HOR'** CASE INICIO =2 **LRE IHOR!** 

```
OTHERWISE
  ARE LCONT!
ENDCASE
TF ARRTRA <> 1
  ADPTRA = -1ENDIF
CAD
IF CALCDIST = 0PINTOXI=XINT
  PUNTOYI=YINI
  PINTOXF=XFTN
FLSF
  PUNTOXI=PIVX+(XINI-PIVX)*FE
  PUNTOYI=PIVY+ (YINI-PIVY) *FEY
  PUNTOXF=PIVX+ (XFIN-PIVX) *FE
ENDIF
  YINIS = \epsilonAL PUNTOYI+ARRIBA*DISTA/2,8,2))
  TF TNTCIO \leq 744 NO ES CONT
    ERE EAL PUNTOXI, B, 2) ) +', '+YINIS+' '+&AL PUNTOXF, B, 2) ) +', '+YINIS+'
                                                                              1 + 1AL PUNTOXI, B, 2) )+, +kAL PUNTOYI+ARRIBA*DISTA, B, 2) \overline{)}P^*.cP44 CONTINUACTON
    GRE GAL PUNTOXI.8.211+'.'+YINIS
  ENDIF
LAB
IF CALCDIST>0
  ERE EAL ABS(XFIN-XINI).8.0))
ENDIF
IF FINAL =1
  LAB
  ARE 'EXIT'
ENDIF
RETURN
                     && DIMEN. VERTICAL
PROCEDURE DIMVER
PARAMETERS XINI, YINI, YFIN, IZQUIE, INICIO, FINAL, CALCDIST, PIVX, PIVY
LAB
DO CASE
 CASE INICIO =1
   ARE 'DIM VER'
 CASE INICIO =2
  LRE VER
 OTHERWISE
  ARE 'CONT'
ENDCASE
IF IZQUIE \text{O} 1
                   66 120.7 = 1
  T20^T \text{E} = -1ENDIF
LAB
IF CALCDIST = 0PUNTOXI=XINI
  PUNTOYI=YINT
  PUNTOYF=YFIN
ELSE
  PUNTOXI=PIVX+(XINI-PIVX)*FE
  PUNTOYI=PIVY+(YINI-PIVY)*FEY
  PUNTOYF=PIVY+(YFIN-PIVY)*FEY
ENDIF
XINIS = \deltaAL PUNTOXI-IZQUIE*DISTA/2,8,2))
```

```
TP TNICIO <> 3
  ERE XINIS+'.'+EAL PUNTOYI.8.2))+' '+XINIS+'.'+&AL PUNTOYF.8.2))+'
      EAL PUNTOXI-IZOUIE*DISTA.8.2) ) +'.'+&AL PUNTOYF.8.2) )
FLSE.
         44 CONTINUACTON
  ERE XINIS+', '+EAL PUNTOYI.8.2))
ENDTE
LAB
IF CALCDIST =1
  ERE EAL ABS (YFIN-YINI).8.0))
ENDIF
IF FINAL =1CRB
  LDE IEXTTI
ENDTE
DETITIN
PROCEDURE LINEA
PARAMETERS P1X.P1Y.P2X.P2Y
LAR
ARE 'LINE'
CAR
ERE EAL PIX, 8, 2) ) + ', '+EAL PIY, 8, 2) ) + ' '+EAL P2X, 8, 2) ) + ', '+EAL P2Y, 8, 2) )
LAR
RETURN
PROCEDURE ARREGLO
                      && COPIA UN OBJETO
PARAMETERS P1X.P1Y.COLUMNAS.SEPARAC && OBJETO A COPIAR.
LAB
LRE 'ARRAY'
LAR
LRE LAL P1X.8.2))+'.'+LAL P1Y.8.2))
EAB
LAB
ARE 'R 1 '+AAL COLUMNAS.3.0) }+' '+AAL SEPARAC.7.1) }
RETURN
PROCEDURE LINEA2
                    && DIBUJA VARILLAS CON 2 LINEAS
PARAMETERS P1X. P1Y. P22. DISTANC. HORI. POSIT
* El tercer parametro P22, es Xf para horizontal e Yf para vertical
* HORI =1, HORI = 0 significa vertical
* POSIT =1coloca la otra linea arriba o derecha
SAB
GRE 'LINE'
LAB
ERE EAL P1X.8.2))+','+&AL P1Y.8.2))
LAB
IF HORI =1
  &RE &AL P22.8.2))+'.'+&AL P1Y.8.2))
ELSE
  ERE EAL P1X, 8, 2) ) +', '+&AL P22, 8, 2) )
ENDTP
EAB
LAB
FAB
IF HORI =1
  &RE &AL P1X,8,2))+','+&AL P1Y+DISTANC*POSIT,8,2))+' '+&AL P22,8,2))+','+:
        EAL PIY+DISTANC*POSIT.8.2))
ELSE
  &RE &AL P1X+DISTANC*POSIT, 8, 2) ) +', '+&AL P1Y, 8, 2) ) +' '+&AL P1X+DISTANC*POSIT. 8.
        &AL P22.8.2))
```

```
ENDIF
EAR
PETITIN
PROCEDURE LEYELITO
                      44 LEYENDAS ARMADO LECHO INF. Y TORONES
 IF kARR(K,2)LEYEN3 = 'S.
 ELSE.
   T.FVFN1=11
 ENDIF
  +IF I=3
 IF G->ACODIGO='ACPRAL'
   TEVEN2=' TOR'
    LEYEN4 = 1 DE
    LEVENS=11/21ELSE
   LEYEN2=' VAR'
     LEYENA=' # '
     LEYENS=AAL &ARR(K.1)))
   ENDTP
  LEYEN = &AL &ARR(K,2))) +LEYEN2+LEYEN3+LEYEN4+LEYEN5
RETURN
PROCEDURE LEACCOLO 44 levendas acero corte longitudinal L.I. y TORONES
PARAMETERS SENTIDO, CODIGO3, YESTINT, P1X1, P1Y1, P2X1
STORE .6 TO FACTTOX, FACTLIX, FACTLSX && PARA LEY. ARMADO LI, TOR, CORTE LONG
DO LETRA WITH A->ESCACOT*FES(1) && tipo letra reducida
SELE 7
GO TOP
STORE 0 TO TOTVAR
STORE G->ACOORY TO COORYANT &&VAL(P1Y1) ANTES
DO WHILE .NOT. EOF ()
      * cuenta varillas iguales
      DO WHILE COORYANT = G->ACOORY .AND. .NOT. EOF()
        IF G->ADISEJE=0
           TOTVAR=TOTVAR+1
         ELSE
           TOTVAR = TOTVAR + 2ENDIF
         SKIP
      ENDDO
      SKIP-1
              && porque el registro deseado va paso
      SELE 8
      ** DIBUJA EL ACERO PARA EL CORTE LONGITUDINAL **
      RADIO=G->ADIAMET*2.54/16
      ALTURA = G->ACOORY-YY
      IF ALTURA \leq A->E
                           && abajo de nariz
        P1X = A - SCORTELX + (PE(5, 1) - PE(1, 1)) * FES(5)P2X=PIX+(PE(6,1)-PE(5,1))*FES(5)ELSE
               && arriba nariz
        P1X=A->CORTELX
        P2X=P1X+(PE(10,1)-PE(1,1))*FES(5)
      ENDIF
      P1Y=A->CORTELY+(ALTURA+RADIO)*FES(6)
      * TORON HORIZONTAL
      DO LAYERS WITH 4
      DO LINEA2 WITH P1X, P1Y, P2X, 2*RADIO*FES(6), 1,-1
                                                          && HOR, 2a. linea abajo
      DO LAYERS WITH 2
      \pmESCRIBE EL DIAMETRO DE LA VARILLA
       DO CASOARR
```

```
K=16&ARR(K,1)= G->ADIAMET<br>&ARR(K,2)=TOTVAR<br>STORE 0 TO TOTVAR
            DO LEYELITO && LEYENDA LECHO INF., TORON, ETC<br>****<br>DO CASE CO->ACODIGO= 'LEINAL'<br>CASE G->ACODIGO= 'LEINAL'<br>FACTLIX= FACTLIX-.2 && PARA IR MOV. A LA IZO. LAS LEYENDAS
                  PUN1X = A - QORTELX + (PE(6,1)-PE(5,1))*FES(5)*FACTLIX+DO DLEADER2 WITH PUNIX,PIY-2*RADIO*FES(6),PUNIX+1,A->CORTELY-.5,LEYEN,.<br>CASE G->ACODIGO='LESUAL'<br>FACTLSX= FACTLSX-.2 && PARA IR MOV. A LA IZQ. LAS LEYENDAS<br>PUN1X=A->CORTELX+(PE(6,1)-PE(5,1))*FES(5)*FACTLSX
                DO DLEADER2 WITH PUNLX,PlY-2*RADIO*FES(6),PUNLX+l,FACTLSY-.5;<br>CASE G->ACODIGO ='ACPRAL'<br>FACTTOX+FACTTOX-.1<br>FACTOZ6+FACTTOX-.5<br>FACTOZ6+FACTTOZ6+.5<br>FACTOZ6+FACTTOZ6+.5<br>FACTOZ6+FACTTOZ6+.5
                  PUN1X=A->CORTELX+(PE(6,1)-PE(5,1))*FES(5)*FACTTOX
              DO DLEADER2 WITH PUNIX,PIY,PUNIX+1,FACT026,LEYEN,.5,1,1 && SEPARAC. IN ENDCASE
   **********<br>SELE 7
              SKIP<br>IF .NOT. EOF()
  ENDDO 
  SELE 7 
              COORYANT=G->ACOORY
  USE ARMADO 
  RETURN
'.PROCEDURE BORRA<br>'PARAMETERS VENTAN,XX11,YY11,XX22,YY22<br>`&AB
·IF VENTAN=l 
    &RE 'ERASE C 1 
    &AB 
\frac{1}{2} GRE &AL XX11,8,2))+', '+&AL YY11,8,2))+' '+;<br>\frac{1}{2} &AL XX22,8,2))+', '+&AL YY22,8,2))
    . &RE 'ERASE' &AB 
&RE ¡AL XX11,B,2))+ 1 , 1 +&AL YYll,B,2)) ENDIF 
'&AB 
RETURN 
PROCEDURE DIMHOR2 && dim. horizontal para estribos corte long.<br>PARAMETERS XINI,YINI,XFIN,ARRIBA,INICIO,FINAL,LEYENDA<br>'&AB
DO CASE<br>'CASE INICIO =1<br>'ERE 'DIM HOR'<br>!CASE INICIO =2<br>'ERE 'HOR'
  &RE 'HOR' : OTHERWISE 
&RE 'CONT' ENOCASE 
i
```

```
TF ARRIBA <> 1
  APRTBA = -1ENDIE
YINIS = 6AL YINI+ARRIBA*DISTA/B.B.21)LAB
TF TNTCTO \leftrightarrow 3
                  AA NO ES CONT
    ERE SAL XINI,8,2))+'','+YINIS+' '+&AL XFIN,8,2))+'','+YINIS+'<br>6AL XINI,8,2))+'','+&AL YINI+ARRIBA*DISTA/4,8,2))
         && CONTINUACION
ELSE
    ERE EAL XFIN.8.211+'.'+YINIS
ENDIT
LAR
ARE LEVENDA
TF FINAL =1
  &AB
  GRE 'EXTT'
ENDIF
RETURN
PROCEDURE SEPAESTR
                      && separacion estribos corte long.
DECLARE LOES(3), SEES(3)
LOES(1)=A->ESALLS1
                       Li long, secciones
LOES(2)=A->ESALLS2
LOES(3)=A->L/2-LOES(1)-LOES(2)LOES13 = LOES(1) + LOES(2) + LOES(3)LOES12=LOES(1)+LOES(2)
SEES(1) = A - 2ESALS1S44 separacion secciones
SEES(2) = A - SESALS2SSEES(3) = A->ESALS3SDO CASE
CASE LOES(1)=0 .OR. LOES(1)>A->LL/2
   LOES(1) = A->LLSTORE 0 TO LOES(2), LOES(3)
CASE LOES12 > A->LL/2 .OR. LOES(3)=0 .OR. LOES(2)=0
  LOES(2)= 2*(A->LL/2-LOES(1))LOES(3) = 0OTHERWISE
  LOES(3) = 2*(A->LL/2-LOES12)ENDCASE
                              && 1= DISTANCIAS
DO DIMESTAL WITH 1,0.5
DO DIMESTAL WITH 0.1.0
                              6.50 = 0EAB
SRE 'EXIT'
RETURN
PROCEDURE DIMESTAL && dibuja lineas del dim. estribos corte long.
PARAMETERS DISTAE, DISTAYE && distae: 1=dimens., 2=0; distaye=altura dim.
XESIN=A->CORTELX+(PE(5,1)-PE(1,1))*FES(5)
XESINOR=XESIN
*DO DIMHOR2 WITH XESIN, A->CORTELY-DISTAYE, XESIN+LOES(1)*FES(5), 0, 1, 0, LEYENDA
FOR I=1 TO 3
  IF I=1INICE=1
               && DIM HOR
  ELSE
               EL CONT
    INICE=3
  ENDIF
  XESIN=XESIN+LOES(I) *FES(5)
  IF LOES (1) > 0IF DISTAE=1
```

```
LEYENDA=&AL LOES(I)))
    rt se
      LEYENDA= '0 '+&AL SEES(I)))
    FUDTE
    DO DIMHOR2 WITH XESINOR, A->CORTELY-DISTAYE, XESIN, O, INICE. O, LEYENDA
  ENDIF
ENDFOR
*XESIN=A->CORTELY+A->LL/2*FES(5)
INICIO=2
IF LOES (3)=0TNTCTO=1
FUDTE
IF LOES (2)=0INICIO-0
ENDIT
FOR I=INICIO TO 1 STEP -1
                              && simetria
  XESIN=XESIN+LOES(I) *FES(5)
  IF LOES (1) > 0IF DISTAE=1
       LEYENDA = &AL LOES(I)))
    ELSE
      LEYENDA='0 '+&AL SEES(I)))
    ENDIF
    DO DIMHOR2 WITH 0, A->CORTELY-DISTAYE, XESIN, 0, 3, 0, LEYENDA
  ENDTF
ENDFOR
RETURN
PROCEDURE PLINEE
GAB
&RE 'PLINE'
RETURN
PROCEDURE PLINE
PARAMETERS PLX1, PLY1, PLX2, PLY2
GAB
ERE &AL PLX1.8.3) ) +', '+&AL PLY1.8.3) } +' '+&AL PLX2.8.3) } +', '+&AL PLY2.8.3) }
RETURN
PROCEDURE FILLET
                            && REDONDEA ORILLAS
PARAMETERS RADIOF. PLX1. PLY1
 GAB
 GRE 'FILLET R'
 GAB
 &RE &AL RADIOF, 8, 3) )
 &AB
 ARE 'FILLET P'
 SAB
 &RE &AL PLX1,8,3))+','+&AL PLY1,8,3))
RETURN
PROCEDURE MIRROR
                       && COPIA CON MIRROR
PARAMETERS P1X, P1Y, P2X, P2Y, DERECHA
                                        && puntos del window y mirror line
SAB
ERE 'MIRROR C'
&AB
&RE &AL P1X,8,3))+','+&AL P1Y,8,3)}+' '+&AL P2X,8,3)}+','+&AL P2Y,8,3)}
&AB
&AB
IF DERECHA=1
  GRE GAL P2X, 8, 3) ) + ', '+6AL P2Y, 8, 3) } + ' '+6AL P2X, 8, 3 } ) + ', '+6AL P1Y, 8, 3) }
ELSE
       £& izq.
```
&RE &AL PIX.8.3))+','+&AL PIY.8.3))+' '+&AL PIX.8.3))+','+&AL P2Y.8.3)) ENDIF **GAB** RETURN PROCEDURE LINETYP1 && carga tipo de linea: dashed, etc. PARAMETERS TIPO LIN **GAB ARE 'LINETYPE L' 66** load EAB **&RE TIPO LIN GAB SAB** RETURN PROCEDURE LINETYPE && selecciona tipo linea ( previamente cargada ) PARAMETERS TIPO LIN **GAB ARE 'LINETYPE S'** && set **&AB GRE TIPO LIN 44 normal BYLAYER GAB** RETURN PROCEDURE LAYERM && genera los 3 lavers PARAMETERS CAPA.COLOR **LAB ARE 'LAYER M ' LAB** GRE GAL CAPAI) **LAB** ERE 'C '+ALLTRIM(COLOR) **GAB GAB** RETURN 44 activa un layer PROCEDURE LAYERS PARAMETERS CAPA **GAB GRE 'LAYER S'** EAB &RE &AL CAPA) ) **GAB RETURN**